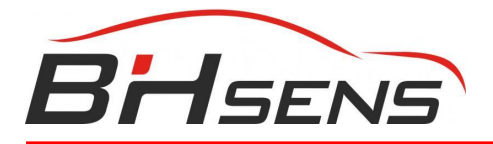

# **BH SENS DT47**

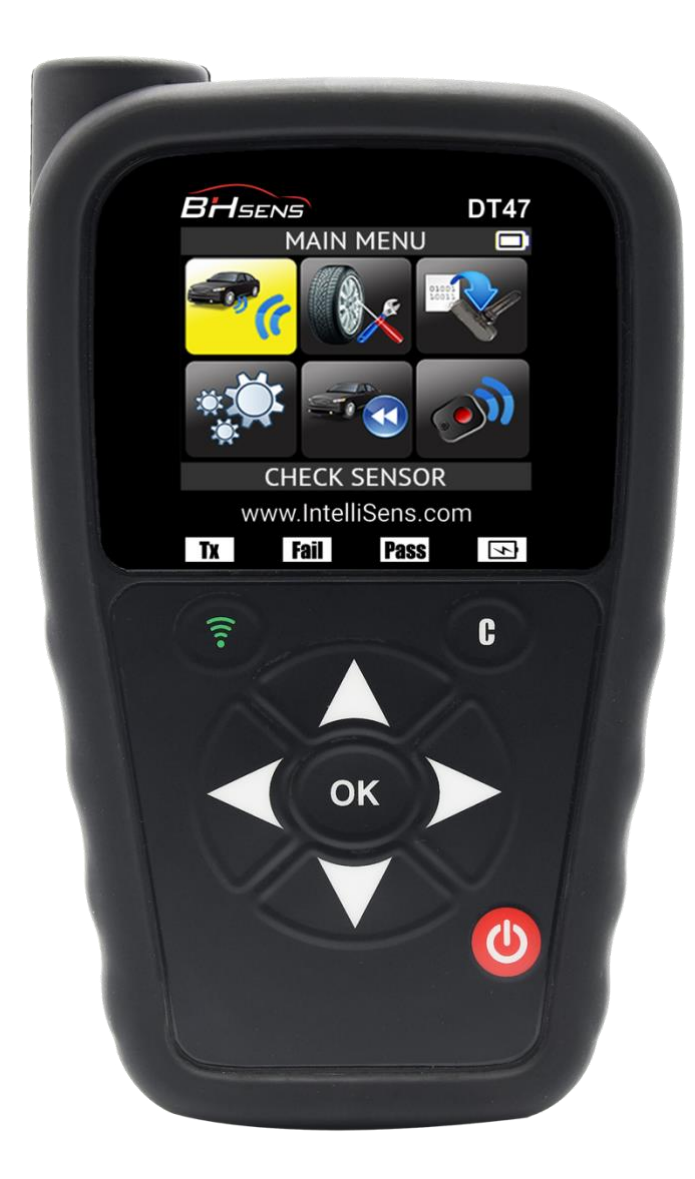

# **www.intellisens.com**

## **ÜBERARBEITUNG DES BENUTZERHANDBUCHS**

*Aufgrund ständiger Verbesserungen können die in diesem Benutzerhandbuch enthaltenen Informationen, die Funktionen und das Design dieses Geräts ohne vorherige Ankündigung geändert werden.*

#### *Bitte stellen Sie sicher, dass Ihr BH SENS DT47 immer auf dem neuesten Stand ist. Lesen Sie das entsprechende Kapitel, um zu erfahren, wie Sie Ihre Gerätesoftware aktualisieren können.*

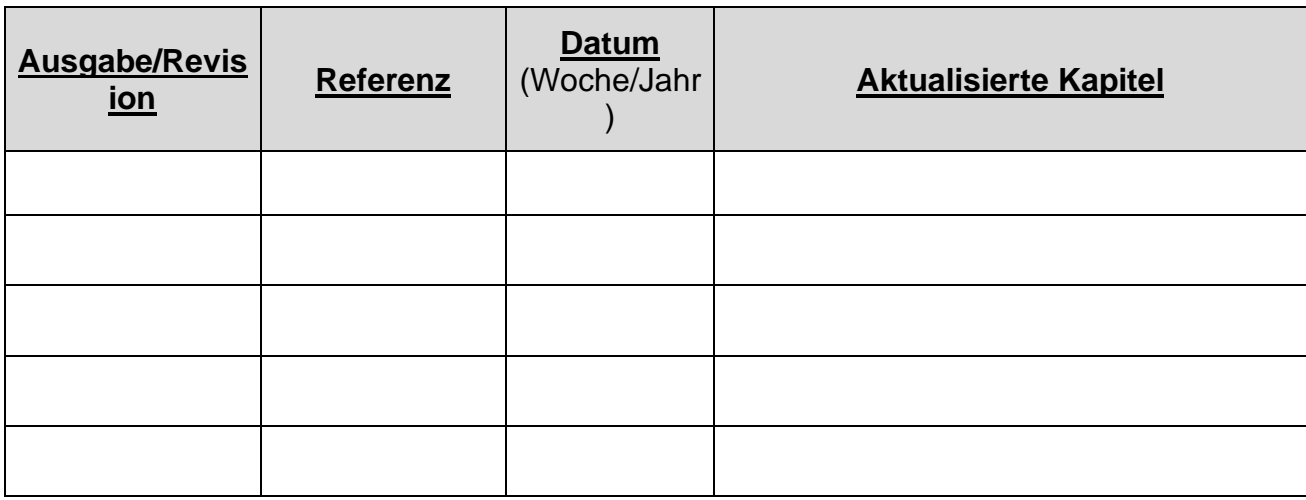

## **INHALTSVERZEICHNIS**

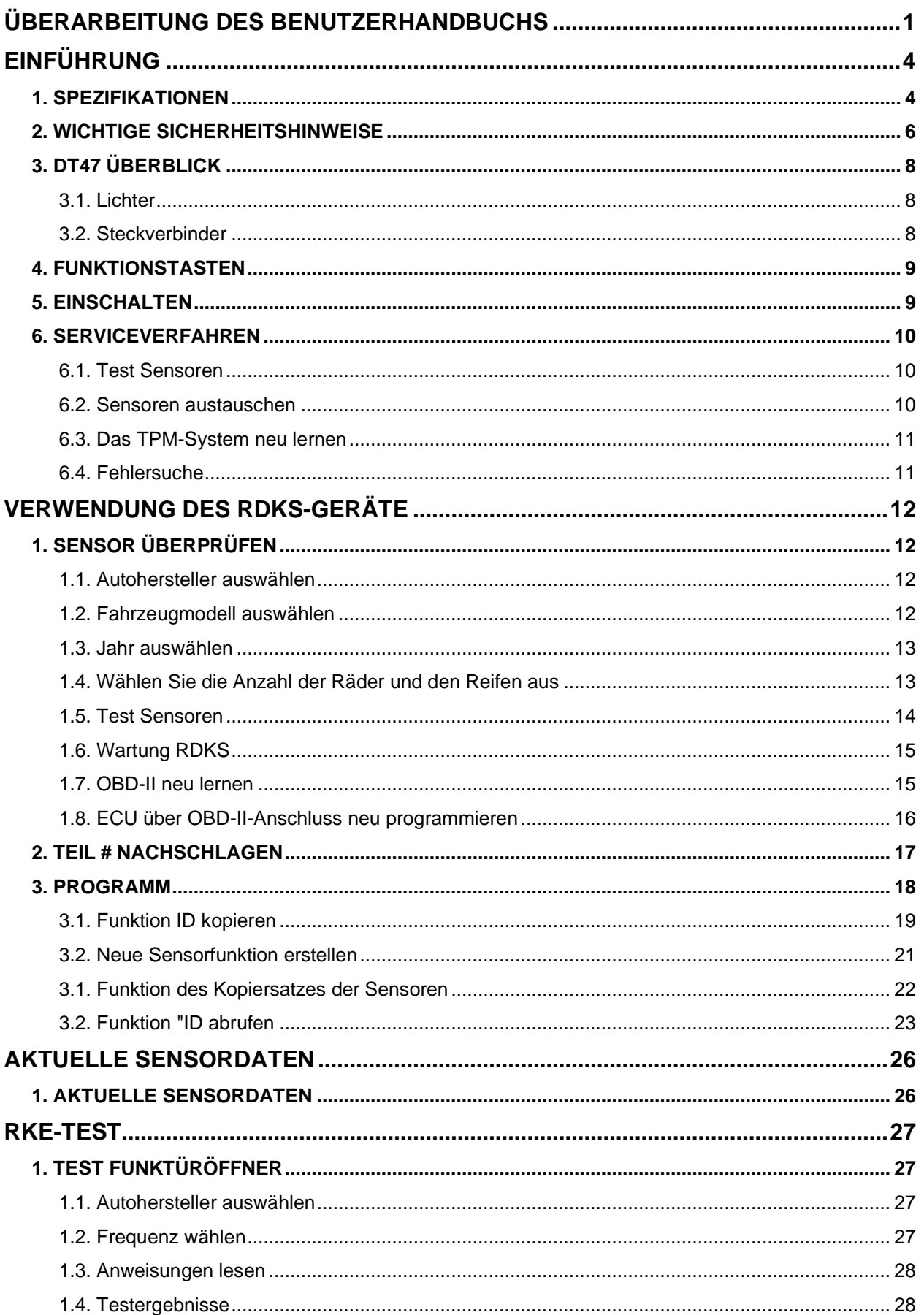

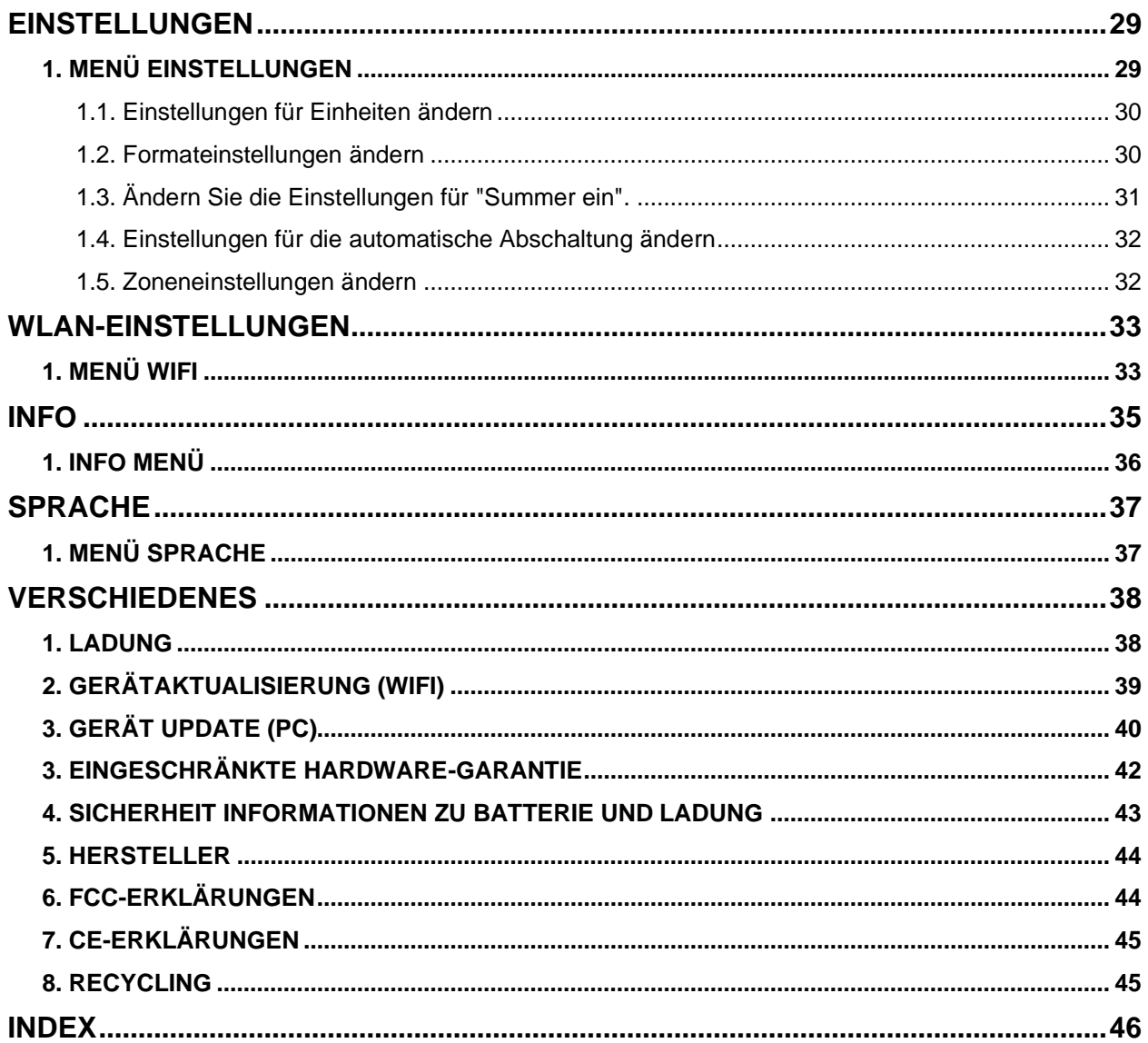

## **EINFÜHRUNG**

## **1. SPEZIFIKATIONEN**

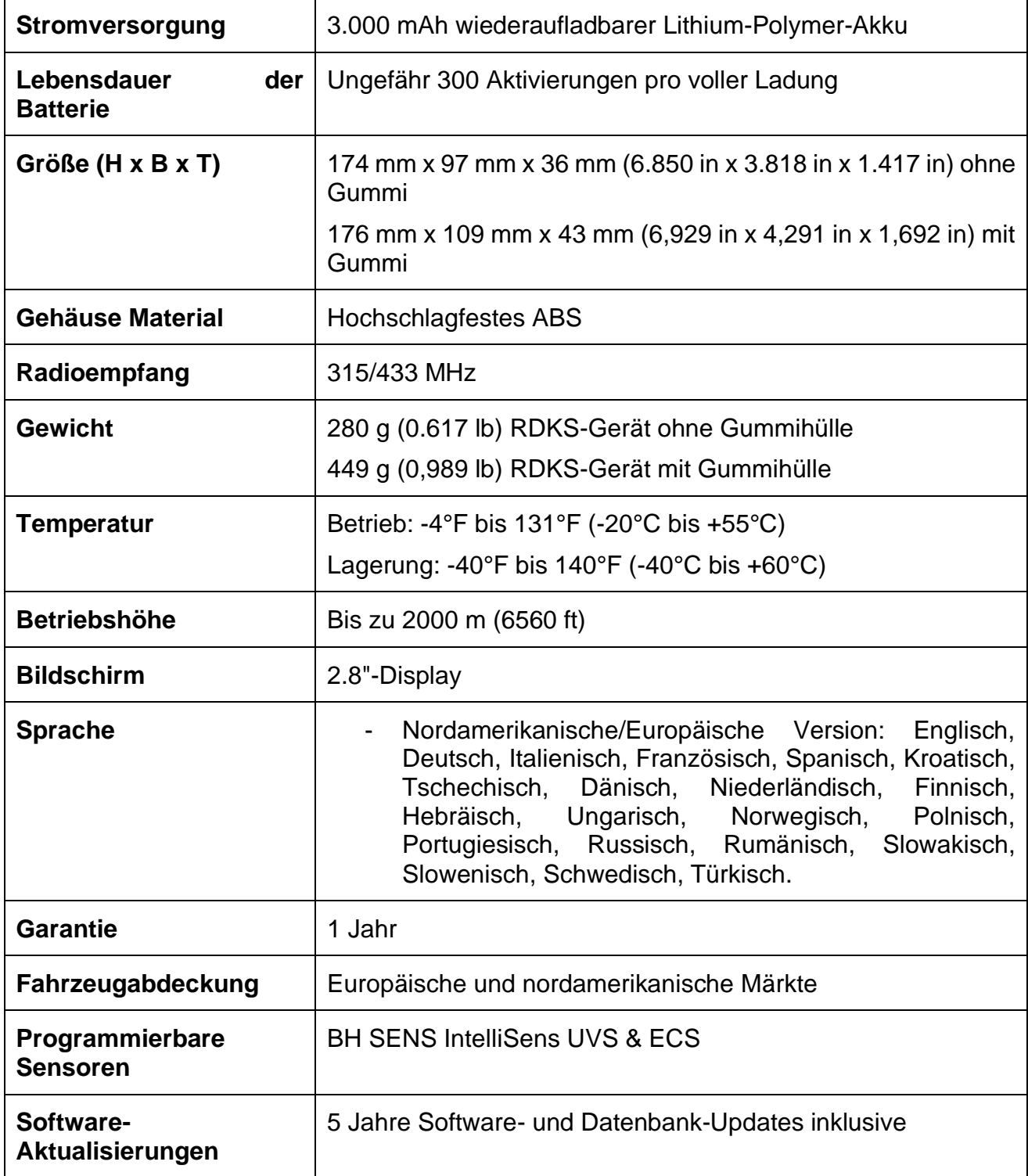

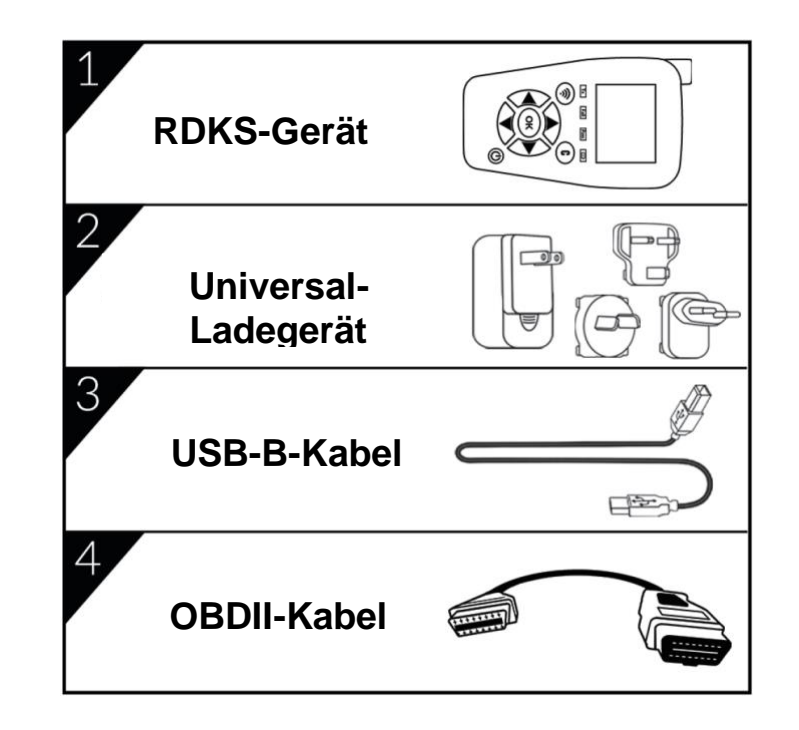

#### **Inhalt des Produkts:**

#### **Europa:**

Huf Baolong Elektronik Bretten GmbH Gewerbestr. 40, D-75015 Bretten, Deutschland Tel.: + 49 (0) 7252 56 77 990, Fax: +49 (0) 7252 970 5010 E-Mail: support@intellisens.com Web: [www.intellisens.com](http://www.intellisens.com/)

#### **USA/Kanada:**

Huf Baolong Electronics North America Corp. 9020 W. Dean Road, Milwaukee, WI 53224 Telefon: 414-365-8175/8158, Tech. Hotline: 1-855-483- 8767 E-Mail: info\_us@intellisens.com Web: [www.intellisens.com](http://www.intellisens.com/)

#### **China:**

Baolong Huf Shanghai Electronics Co, Ltd. 5500, Shenzhuan Road, Songjiang, Shanghai 201619, China Tel: +86 (0) 21 31273333 E-Mail: info\_cn@intellisens.com Web: [www.intellisens.com](http://www.intellisens.com/)

**Kontaktieren Sie uns:**

### **2. WICHTIGE SICHERHEITSHINWEISE**

#### **Nicht wegwerfen. Bewahren Sie es für spätere Zwecke auf.**

Bitte beachten Sie, dass Änderungen oder Modifikationen, die nicht ausdrücklich von der für die Einhaltung der Vorschriften verantwortlichen Partei genehmigt wurden, dazu führen können, dass der Benutzer die Berechtigung zum Betrieb des Geräts verliert.

*Hinweis: Dieses Gerät wurde getestet und entspricht den Grenzwerten für ein digitales Gerät der Klasse B gemäß Teil 15 der FCC-Vorschriften. Diese Grenzwerte sind so ausgelegt, dass sie einen angemessenen Schutz gegen schädliche Störungen bei der Installation in Wohngebieten bieten. Dieses Gerät erzeugt und verwendet Hochfrequenzenergie und kann diese ausstrahlen. Wenn es nicht gemäß den Anweisungen installiert und verwendet wird, kann es schädliche Störungen im Funkverkehr verursachen. Es kann jedoch nicht garantiert werden, dass bei einer bestimmten Installation keine Störungen auftreten. Wenn dieses Gerät Störungen des Radio- oder Fernsehempfangs verursacht, was durch Ein- und Ausschalten des Geräts festgestellt werden kann, sollte der Benutzer versuchen, die Störungen durch eine oder mehrere der folgenden Maßnahmen zu beheben:*

- *Richten Sie die Empfangsantenne neu aus oder verlegen Sie sie.*
- *Vergrößern Sie den Abstand zwischen dem Gerät und dem Empfänger.*
- *Schließen Sie das Gerät an eine Steckdose an, die nicht mit dem Stromkreis verbunden ist, an den der Empfänger angeschlossen ist.*
- *Wenden Sie sich an den Händler oder einen erfahrenen Radio-/Fernsehtechniker, um Hilfe zu erhalten.*

Dieses Gerät entspricht den Anforderungen:

- Teil 15 der FCC-Vorschriften (FCC ID: 2AK5Y-C427)
- CE / CEM-Normen
- ROHS-Normen

Der Betrieb unterliegt den folgenden zwei Bedingungen:

- (1) Dieses Gerät verursacht keine schädlichen Interferenzen, und
- (2) Dieses Gerät akzeptiert alle empfangenen Interferenzen, einschließlich Interferenzen, die einen unerwünschten oder unsachgemäßen Betrieb verursachen können.

#### **WARNUNG:**

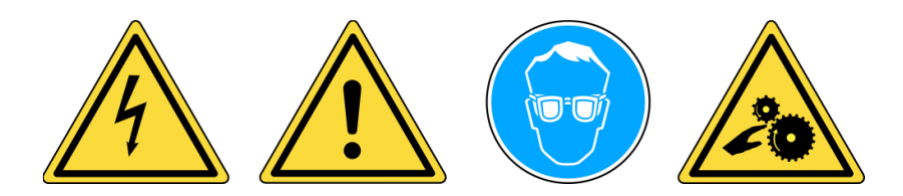

**Nicht an spannungsführenden Stromkreisen verwenden. Vor Gebrauch unbedingt die Gebrauchsanweisung lesen. Tragen Sie eine Schutzbrille. (Benutzer und umstehende Personen)**

**Gefahr des Verhedderns.**

**WARNUNG**: Dieses Produkt sendet elektromagnetische und elektronisch erzeugte Wellen aus, die den sicheren Betrieb von **Herzschrittmachern**  beeinträchtigen können.

*Personen, die einen Herzschrittmacher haben, sollten dieses Produkt nicht verwenden.*

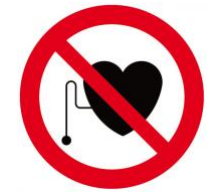

#### **Lesen Sie die Garantie-, Sicherheits-, FCC-Erklärungen und Recycling-Informationen am Ende dieses Benutzerhandbuchs.**

## **Achtung: BITTE LESEN SIE VOR DEM GEBRAUCH DIESE ANLEITUNG**

Ihr Reifendrucküberwachungsgerät (TPM) wurde so konzipiert, dass es bei richtiger Anwendung langlebig, sicher und zuverlässig ist.

Alle **RDKS GERÄTE** sind nur für die Verwendung durch qualifizierte und geschulte Kfz-Techniker oder in einer leichtindustriellen Werkstattumgebung vorgesehen. Bitte lesen Sie vor dem Gebrauch alle nachstehenden Anweisungen. Befolgen Sie stets diese Sicherheitshinweise. Wenn Sie Fragen zur sicheren oder zuverlässigen Verwendung dieses Gerätes haben, wenden Sie sich bitte an Ihren Händler vor Ort.

#### **1. Alle Anweisungen lesen**

Alle Warnhinweise auf dem Gerät und in diesem Handbuch müssen beachtet werden. Alle Betriebsanweisungen müssen befolgt werden.

#### **2. Anweisungen aufbewahren**

Bewahren Sie die Sicherheits- und Bedienungsanweisungen zum späteren Nachschlagen auf.

#### **3. Warnungen beherzigen**

Benutzer und umstehende Personen müssen eine Schutzbrille tragen und vor dem Gebrauch die Anweisungen lesen. Nicht an spannungsführenden Stromkreisen verwenden, es besteht die Gefahr des Einklemmens.

#### **4. Reinigung**

Reinigen Sie es mit einem weichen, trockenen Tuch oder, falls erforderlich, mit einem weichen, feuchten Tuch. Verwenden Sie keine scharfen chemischen Lösungsmittel wie Aceton, Verdünner, Bremsenreiniger, Alkohol usw., da dies die Kunststoffoberfläche beschädigen kann.

#### **5. Wasser und Luftfeuchtigkeit**

Verwenden Sie das Gerät nicht an Orten, an denen es mit Wasser in Berührung kommen oder in dieses eintauchen könnte. Verschütten Sie keine Flüssigkeiten auf das Gerät.

#### **6. Lagerung**

Verwenden oder lagern Sie das Gerät nicht an einem Ort, an dem es direkter Sonneneinstrahlung oder übermäßiger Feuchtigkeit ausgesetzt ist.

#### **7. Verwendung**

Um die Brandgefahr zu verringern, darf das Gerät nicht in der Nähe von offenen Behältern oder brennbaren Flüssigkeiten betrieben werden. Verwenden Sie das Gerät nicht, wenn die Gefahr explosiver Gase oder Dämpfe besteht. Halten Sie das Gerät von wärmeerzeugenden Quellen fern. Betreiben Sie das Gerät nicht, wenn die Batterieabdeckung entfernt ist.

## **3. DT47 ÜBERBLICK**

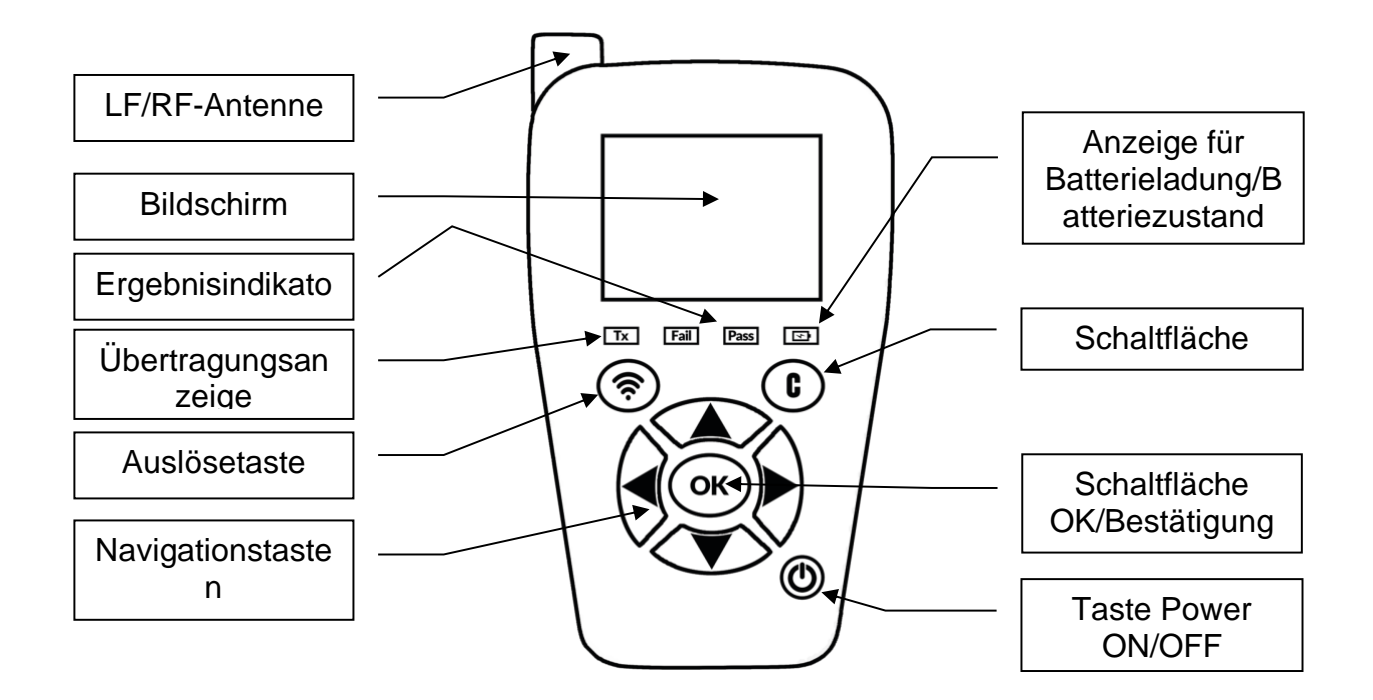

#### **3.1. LICHTER**

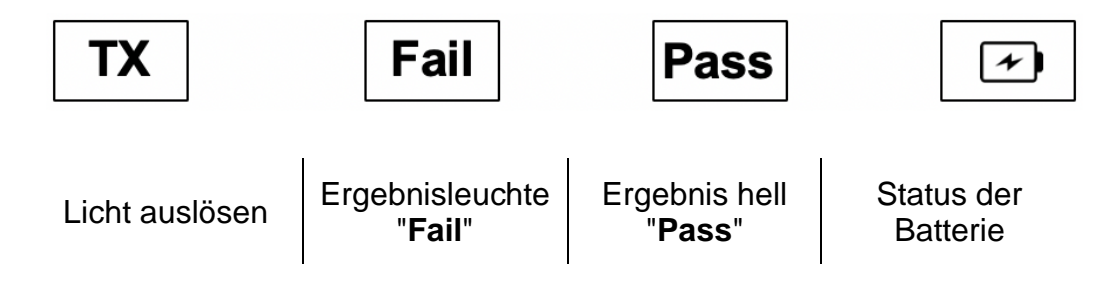

**3.2. STECKVERBINDER**

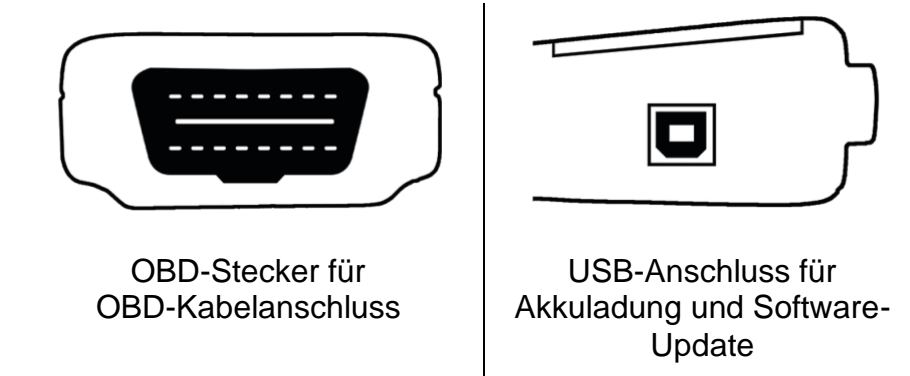

### **4. FUNKTIONSTASTEN**

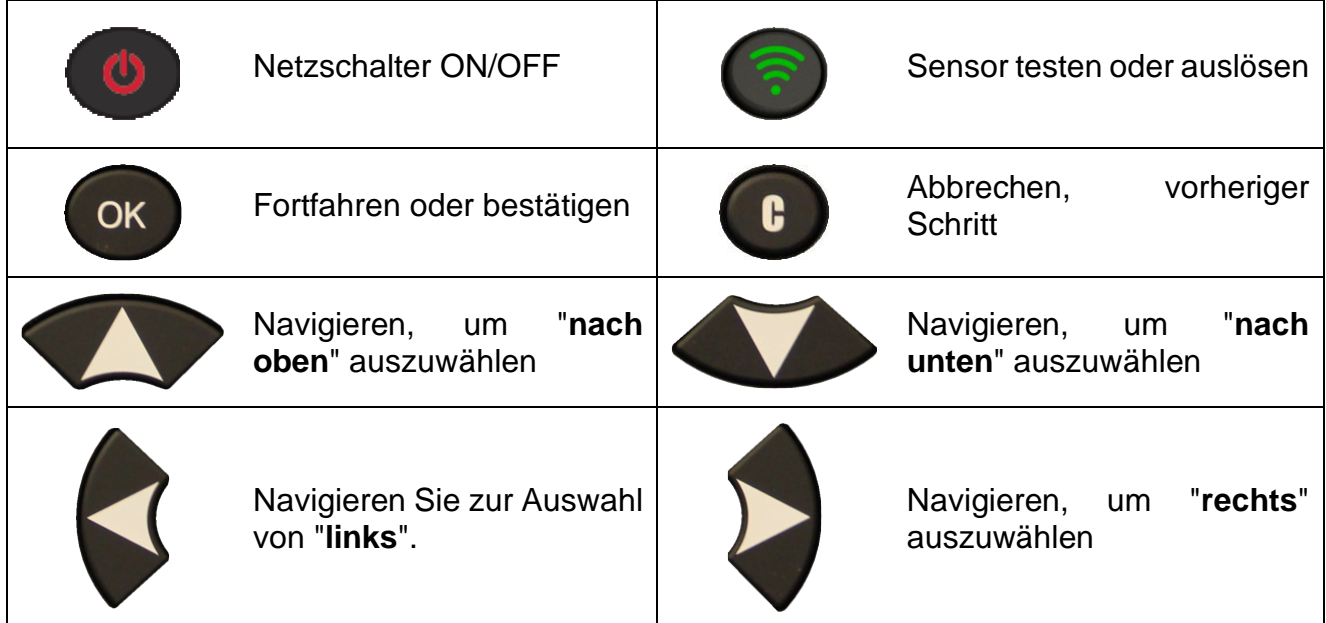

#### **5. EINSCHALTEN**

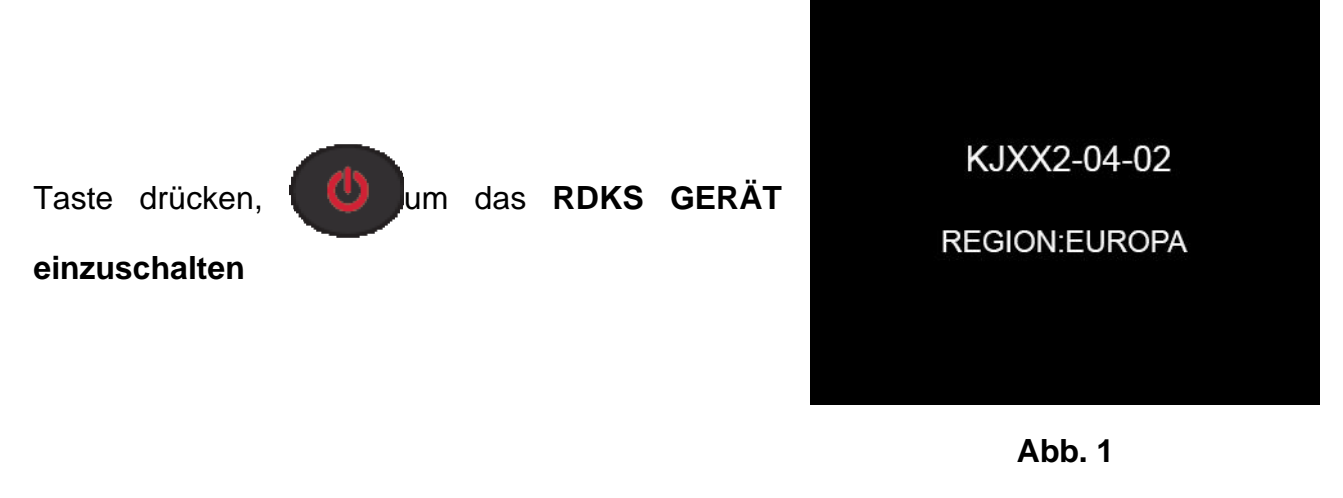

➢ Anzeige der Softwareversion als Abb. 1.

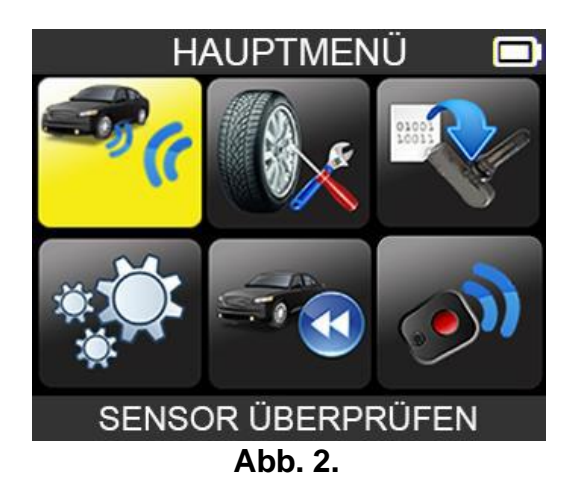

➢ Das **HAUPTMENÜ wird** dann wie in Abb. dargestellt angezeigt2.

### **6. SERVICEVERFAHREN**

Befolgen Sie dieses RDKS-Wartungsverfahren jedes Mal vor und nach der Wartung der Reifen/Räder.

#### **6.1. SENSOREN TESTEN**

Folgen Sie den Anweisungen im Menü CHECK RDKS Ihres RDKS GERÄT. Lösen Sie jeden der Sensoren des Fahrzeugs aus, um sicherzustellen, dass sie ordnungsgemäß funktionieren.

Dieses Verfahren ermöglicht es Ihnen, beschädigte oder defekte Sensoren schnell zu identifizieren, da einige Fahrzeuge einen schlechten Sensorzustand erst nach mehr als 20 Minuten auf dem Armaturenbrett des Fahrzeugs melden.

Durch das Testen der Sensoren vor der Wartung entfällt auch die Haftung, die mit dem Austausch zuvor beschädigter oder defekter Sensoren verbunden ist.

Hinweis: Wenn die Sensoren nicht auf den Auslöser reagieren, lesen Sie bitte den Abschnitt "Fehlerbehebung" in diesem Handbuch.

#### **6.2. SENSOREN AUSTAUSCHEN**

Defekte Sensoren müssen ersetzt werden, damit das TPM-System des Fahrzeugs ordnungsgemäß funktioniert. Verwenden Sie den SERVICE SENSOR Ihres RDKS GERÄT, um den Original-Ersatzsensor oder einen universellen Aftermarket-Sensor zu finden.

Universalsensoren müssen vor der Verwendung programmiert werden. Folgen Sie den Anweisungen in PROGRAMMIEREN SENSOR, um Universalsensoren zu erstellen oder zu klonen.

#### **6.3. DAS TPM-SYSTEM NEU LERNEN**

Nach dem Einbau eines Ersatzsensors muss die neue Sensor-ID von der RDKS-ECU registriert werden, um die Kommunikation zwischen dem Sensor und dem Fahrzeug zu ermöglichen.

Das Menü SERVICE RDKS zeigt an, welche Methode zum Neulernen erforderlich ist: MANUELLES RELEARN, OBD RELEARN oder AUTO RELEARN. Folgen Sie den Anweisungen auf dem Bildschirm.

Wenn das Umlernverfahren die Auslösung der Sensoren erfordert, beginnen Sie immer mit dem linken vorderen Radsensor (LF). Fahren Sie mit dem nächsten Radsensor im Uhrzeigersinn fort, bis ALLE Sensoren neu angelernt wurden. Beispiel: LF (Links vorne), RF (Rechts vorne), RR (Rechts hinten), LR (Links hinten). Wenn das Reserverad mit RDKS ausgestattet ist, muss dieses als letztes ausgelöst werden.

Bei einigen Fahrzeugen ertönt ein akustisches Signal, das bestätigt, dass die Sensor-ID von der RDKS-ECU gelernt wurde.

*Bei Fahrzeugen, die keine Nachschulung benötigen, wird empfohlen, jeden Radsensor ein letztes Mal auszulösen, um sicherzustellen, dass er ordnungsgemäß funktioniert, bevor das Fahrzeug an den Kunden übergeben wird.*

#### **6.4. FEHLERSUCHE**

Wenn das **RDKS GERÄT** nicht in der Lage ist, einen oder mehrere Sensoren auszulösen, verwenden Sie bitte die folgende Anleitung zur Fehlersuche:

- **1)** Der Sensor selbst kann beschädigt oder defekt sein.
- **3)** Es wurde die falsche Marke, das falsche Modell und das falsche Jahr ausgewählt.
- **4)** Ihr **RDKS GERÄT** benötigt möglicherweise ein Software-Update.
- **5)** Ihr **RDKS GERÄT** ist beschädigt oder defekt.

Bitte wenden Sie sich an Ihren Gerätlieferanten, um weitere Unterstützung zu erhalten.

Bei Fahrzeugen, die nicht umgeschult werden müssen, empfehlen wir, jeden Radsensor ein letztes Mal auszulösen, um sicherzustellen, dass sie korrekt funktionieren, bevor das Fahrzeug an den Kunden übergeben wird.

## **VERWENDUNG DES RDKS-GERÄTE**

## **WICHTIG!**

**Die fahrzeugspezifischen Informationen in diesem Handbuch dienen nur als Beispiel und stellen nicht unbedingt die spezifischen Anweisungen dar, die für jede Marke und jedes Modell erforderlich sind. Bei der Durchführung verschiedener Funktionen mit dem Gerät ist es wichtig, die Bildschirmanweisungen und/oder die Informationen im Reparaturhandbuch zu beachten.**

## **1. SENSOR ÜBERPRÜFEN**

Wählen Sie die Funktion "**SENSOR ÜBERPRÜFEN**".

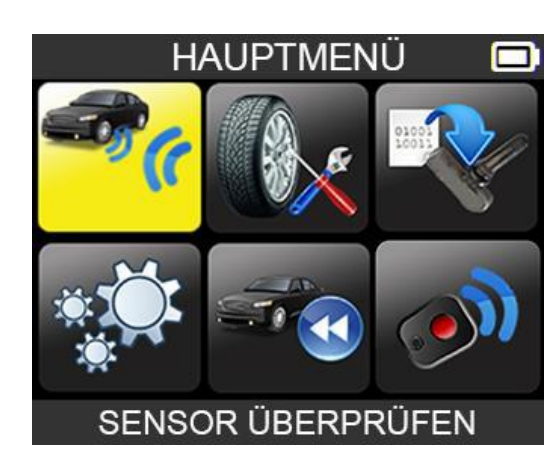

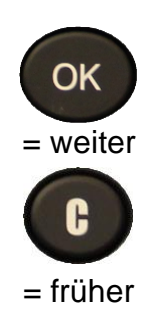

### **1.1. AUTOHERSTELLER AUSWÄHLEN**

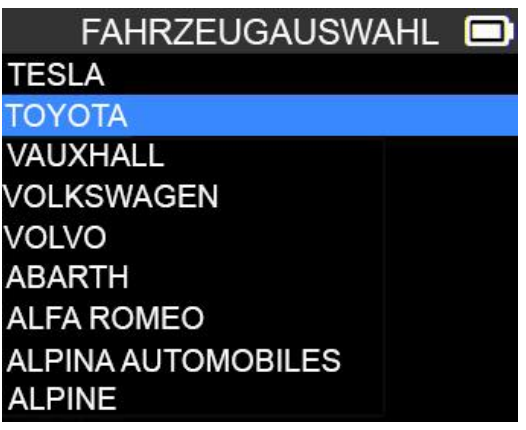

#### **1.2. AUTOMODELL AUSWÄHLEN**

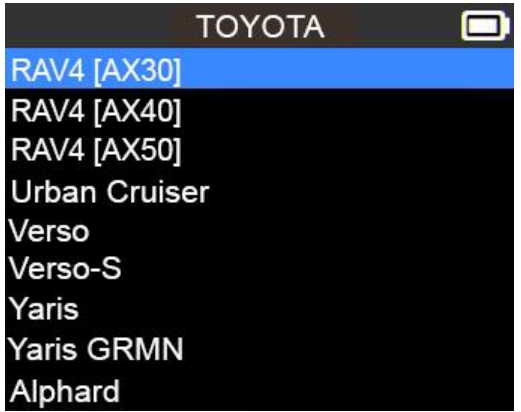

**1.3. JAHR AUSWÄHLEN**

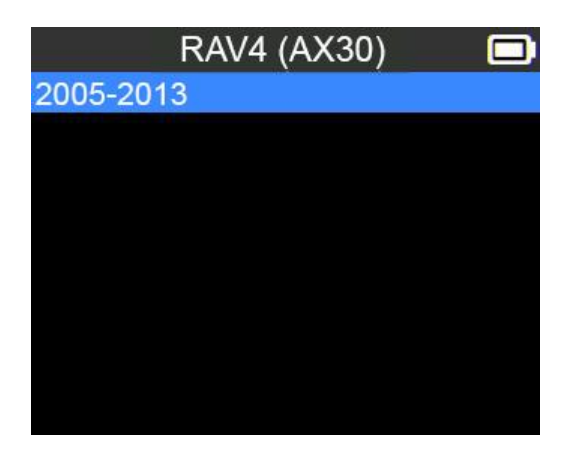

**1.4. WÄHLEN SIE DIE ANZAHL DER RÄDER UND DEN REIFEN AUS**

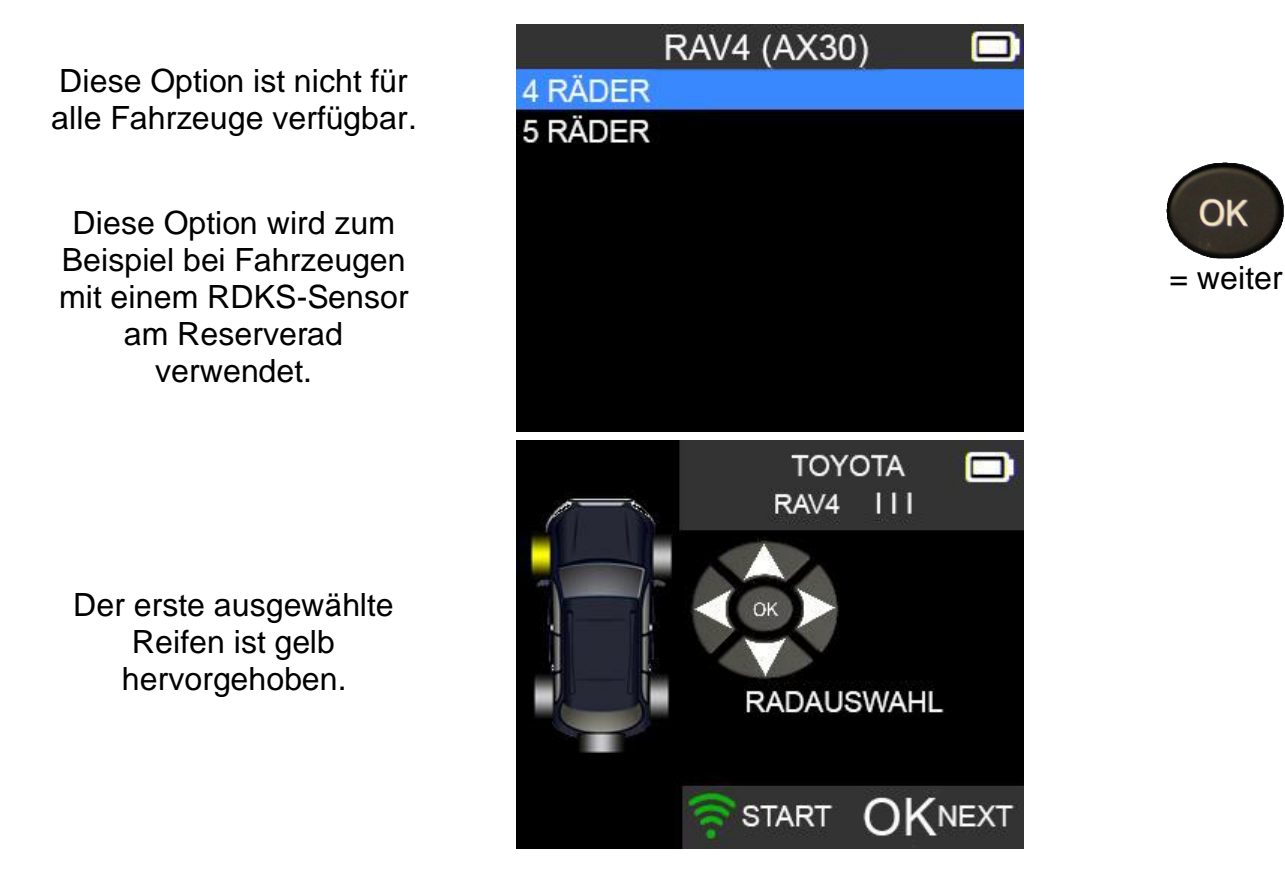

## **1.5. TEST SENSOREN**

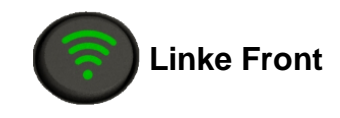

Drücken Sie diese Taste, um den Sensor zu lesen, und drücken Sie OK oder verwenden Sie die Pfeiltasten, um den nächsten zu lesenden Reifen auszuwählen.

**Rechts vorne**

**Rechts hinten**

**Links hinten**

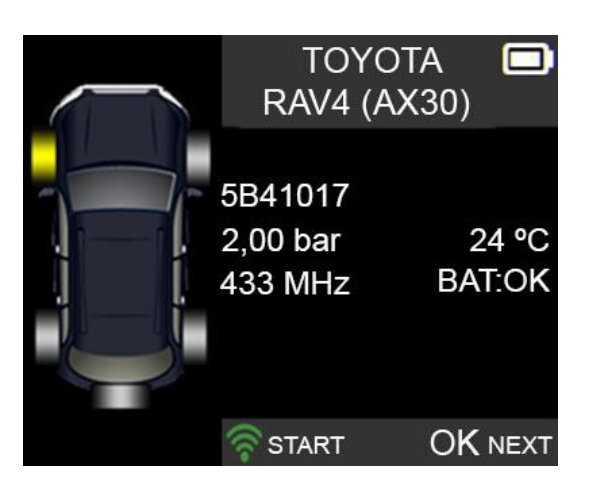

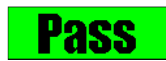

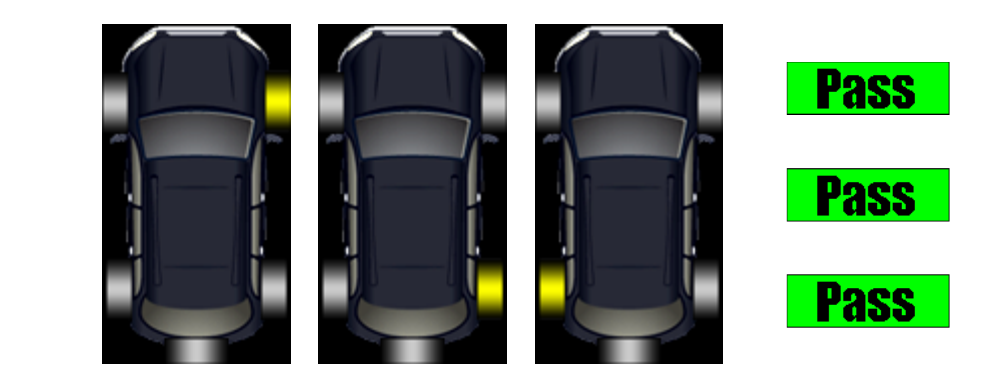

**Ersatzrad**

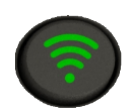

**Auslösen, wenn das Fahrzeug mit einem RDKS-Sensor im Reserverad ausgestattet ist**

**Fail** 

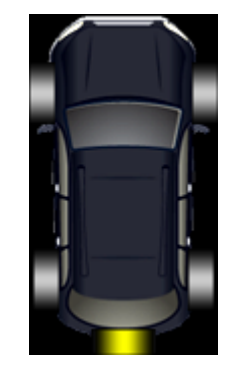

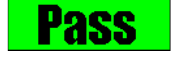

Wenn das Gerät keinen Sensor erkennt, drücken Sie auf , um **den** den Test zu wiederholen.

### **1.6. RDKS WARTEN**

Dieses Menü hat zwei Hauptfunktionen. Eine besteht darin, die ID der 4 Sensoren in der ECU neu zu lernen. Die andere Funktion zielt darauf ab, das Ersatzteil für alle Sensoren zu lesen, die für das Fahrzeug verfügbar sind.

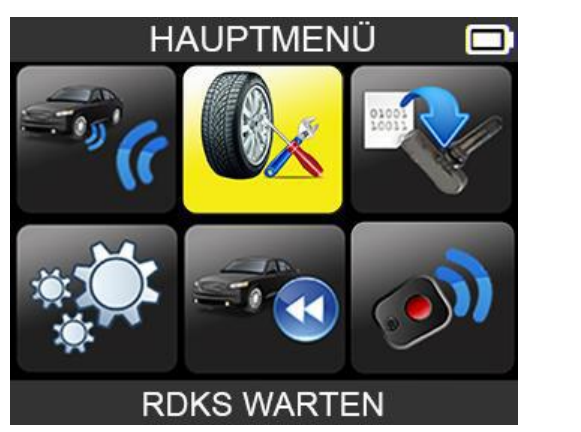

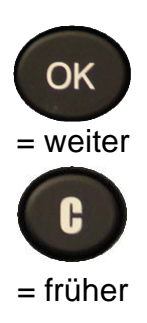

- ➢ Wählen Sie den Fahrzeughersteller.
- ➢ Fahrzeugmodell auswählen.
- ➢ Wählen Sie das Jahr.

Wählen Sie die Funktion "**RDKS WARTEN**".

#### **1.7. OBD-II NEU LERNEN**

Damit wird die ID über den OBD2-Anschluss an das ECU neu eingelernt.

- ➢ Wählen Sie die Anzahl der Räder
- ➢ Gehen Sie wie bei "**Sensorprüfung**" vor, um alle Sensoren auszulösen.

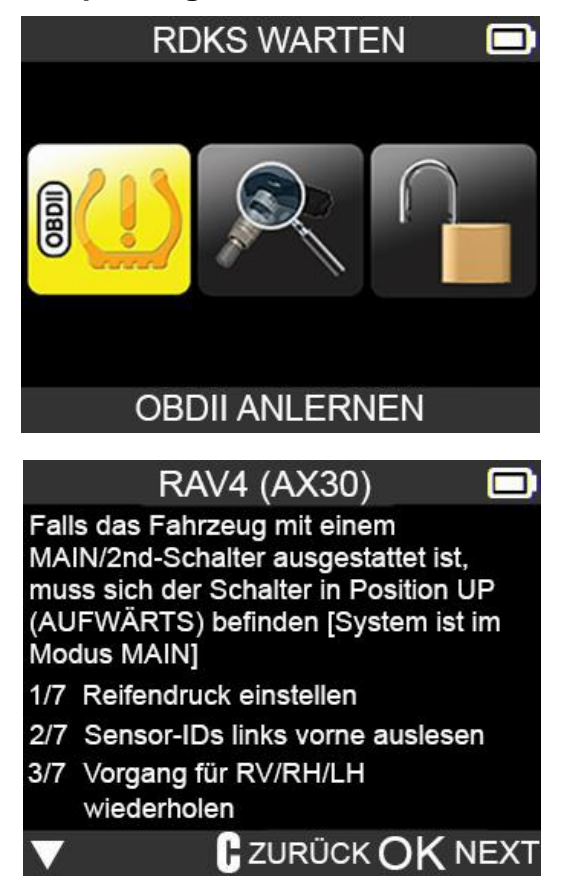

#### **1.8. REPROGRAMMIERUNG DER ECU ÜBER DEN OBD-II-ANSCHLUSS**

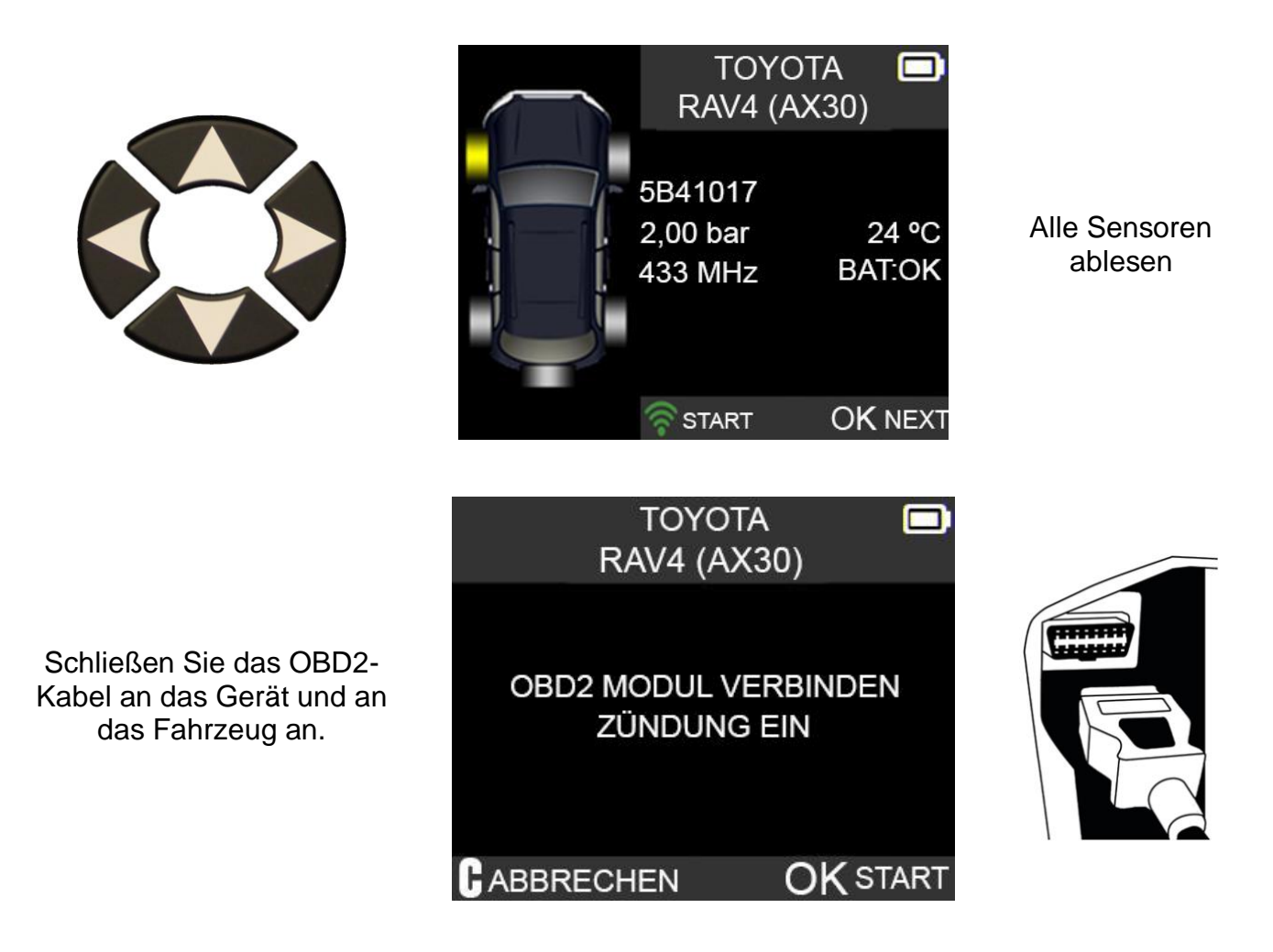

*Hinweis: Die folgende Bildschirmmeldung wird angezeigt, wenn alle Sensoren ausgelöst wurden und das OBD2-Kabel an das RDKS GERÄT angeschlossen ist*.

Warten Sie während des Hochladens der Daten ein paar Sekunden.

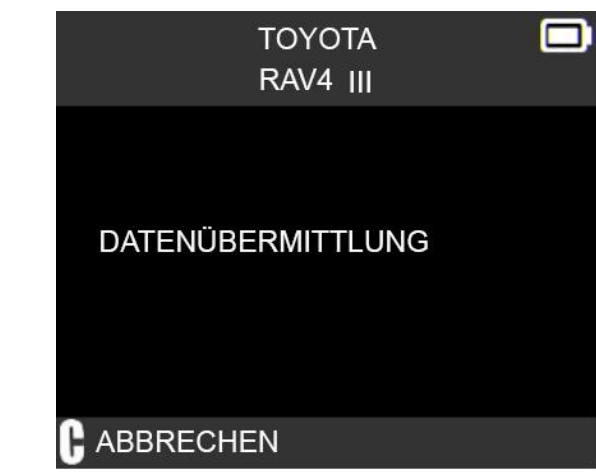

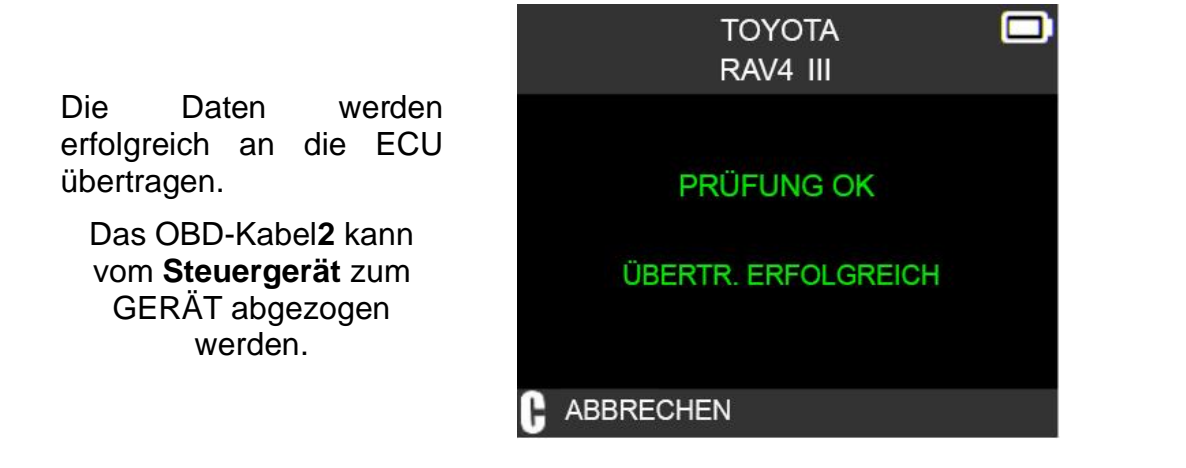

### **2. TEIL # NACHSCHLAGEN**

Es handelt sich um eine Ersatzteildatenbank, in der alle für das jeweilige Fahrzeug verfügbaren Sensoren aufgeführt sind.

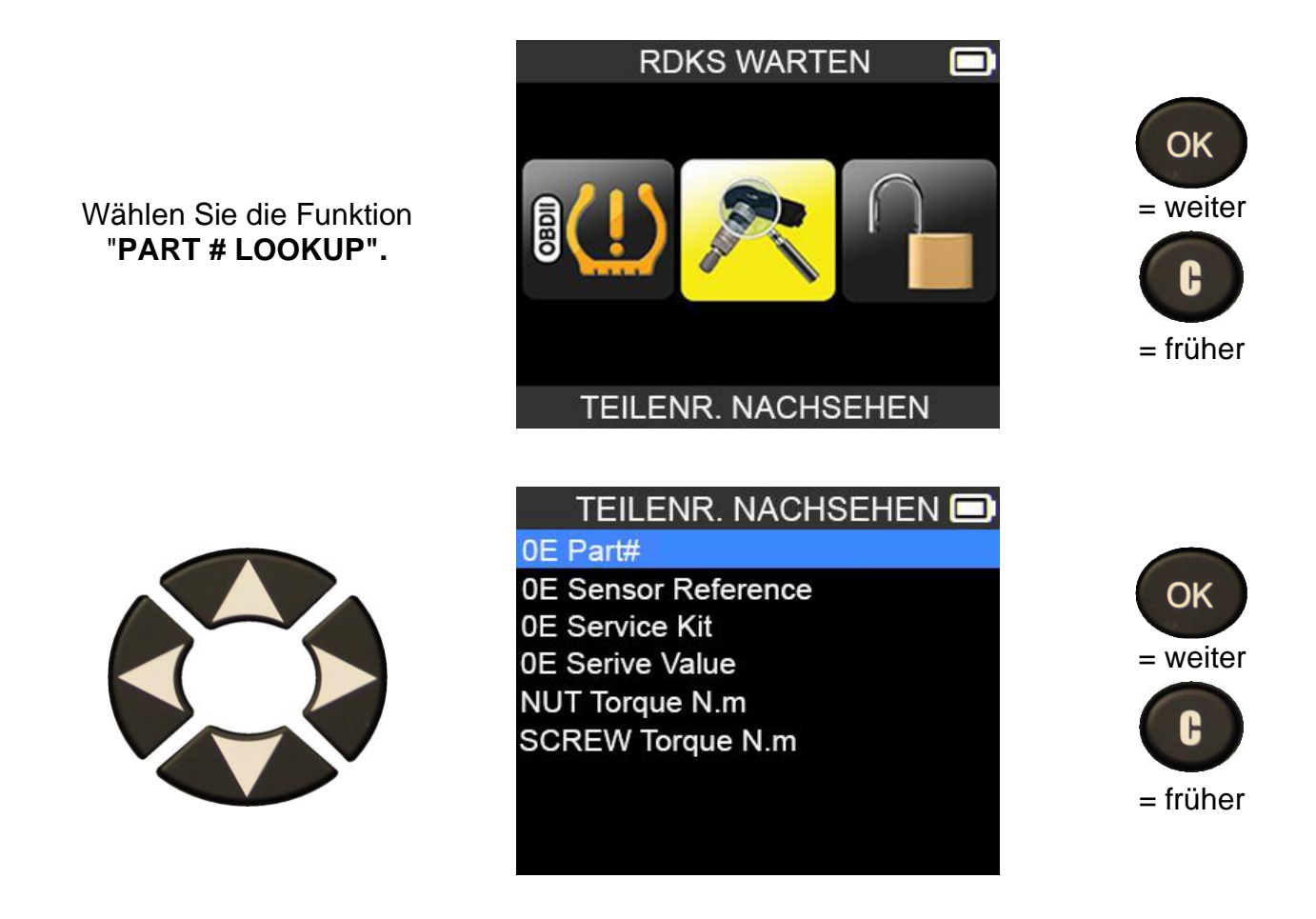

### **3. PROGRAM UNIVERSAL SENSOR**

Wählen Sie die Funktion "**PROGRAMM SENSOR**".

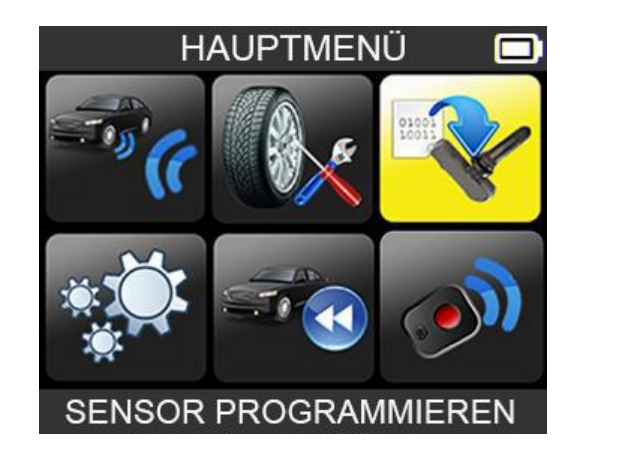

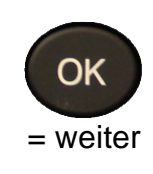

In diesem Abschnitt wird erklärt, wie man eine Sensor-ID erhält, um sie in einen Universalsensor einzugeben. Wenn der "alte" Sensor gelesen werden kann, verwenden Sie den Abschnitt **COPY ORIGINAL SENSOR**, um die ID wiederherzustellen. Wenn er nicht gelesen werden kann, verwenden Sie den Abschnitt **NEUEN SENSOR ERSTELLEN**, um eine neue ID zu erstellen.

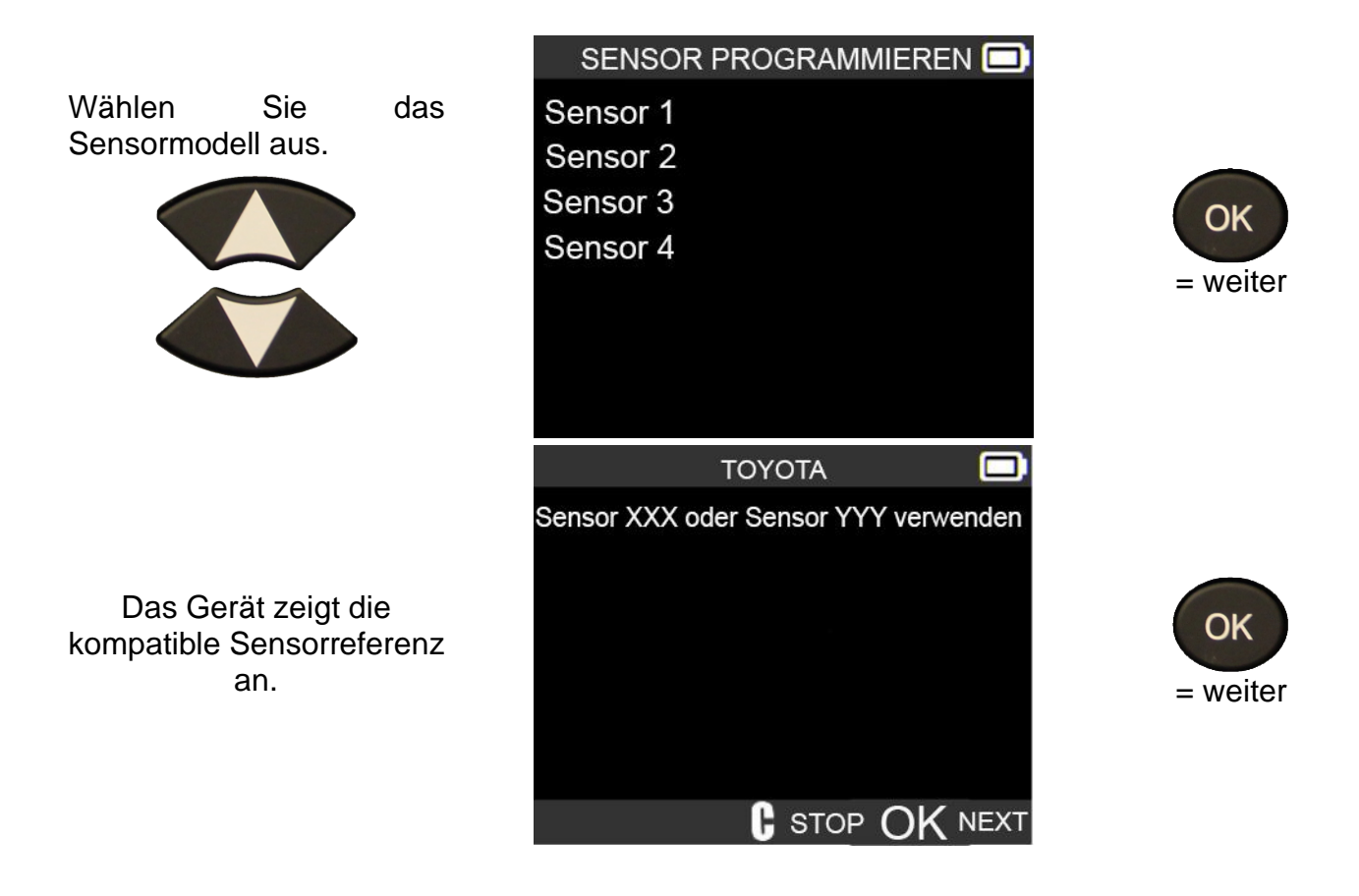

*Hinweis: Dies ist ein Beispiel; bitte wählen Sie die richtigen Sensoren aus.*

#### **3.1. FUNKTION ID KOPIEREN**

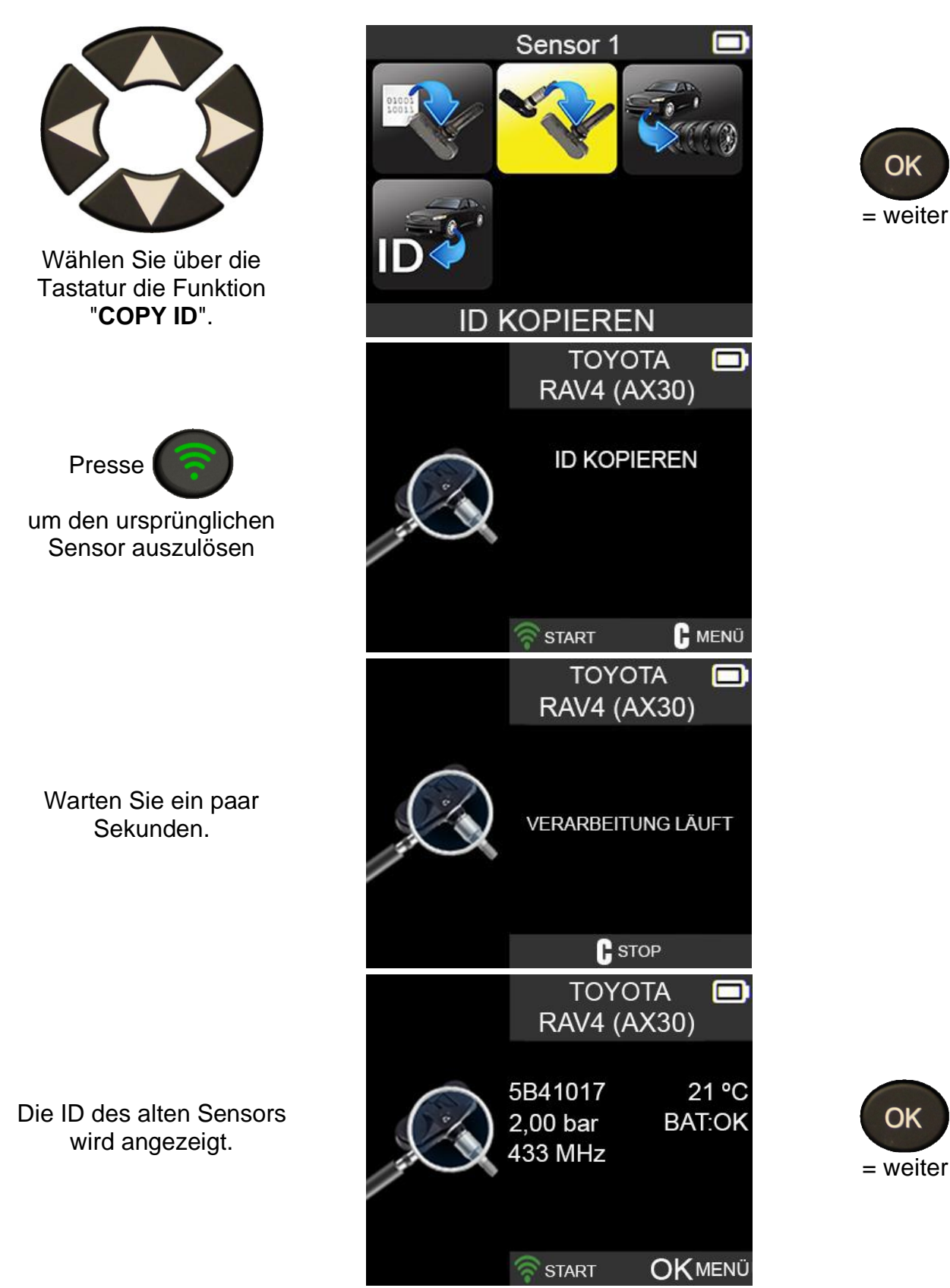

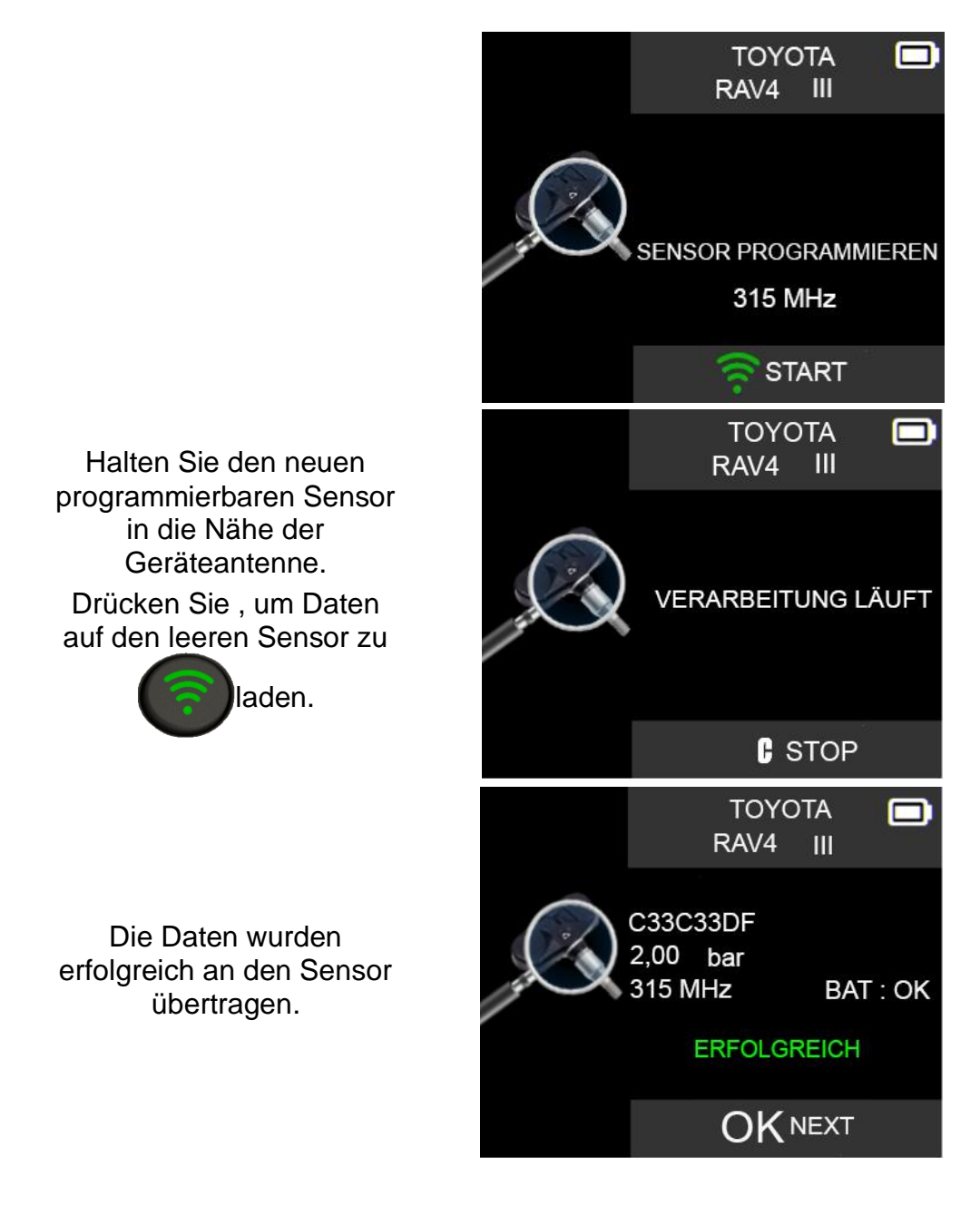

Bitte warten Sie während des Programmierv organgs.

#### **3.2. NEUE SENSORFUNKTION ERSTELLEN**

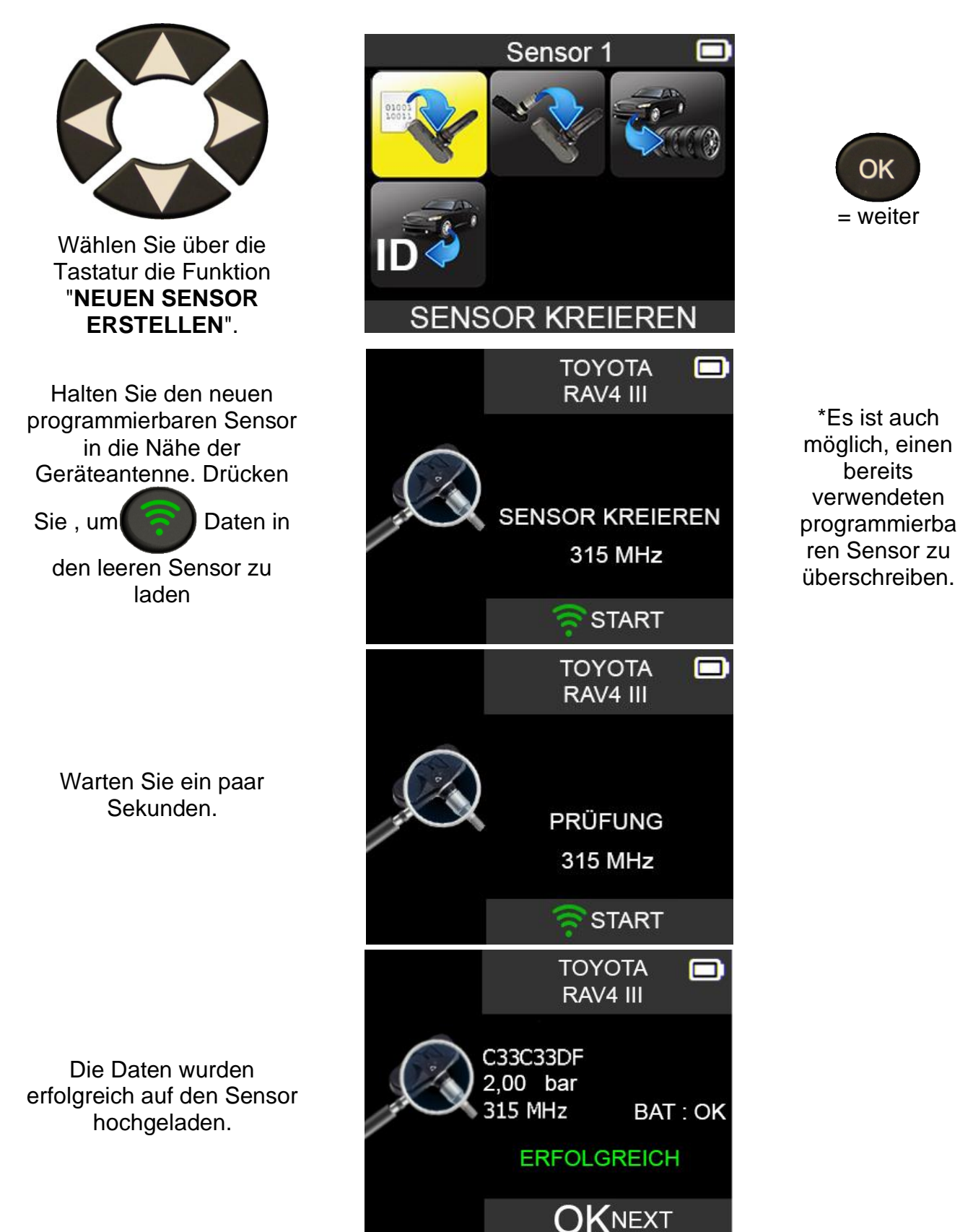

#### **3.1. SENSORSATZ KOPIEREN**

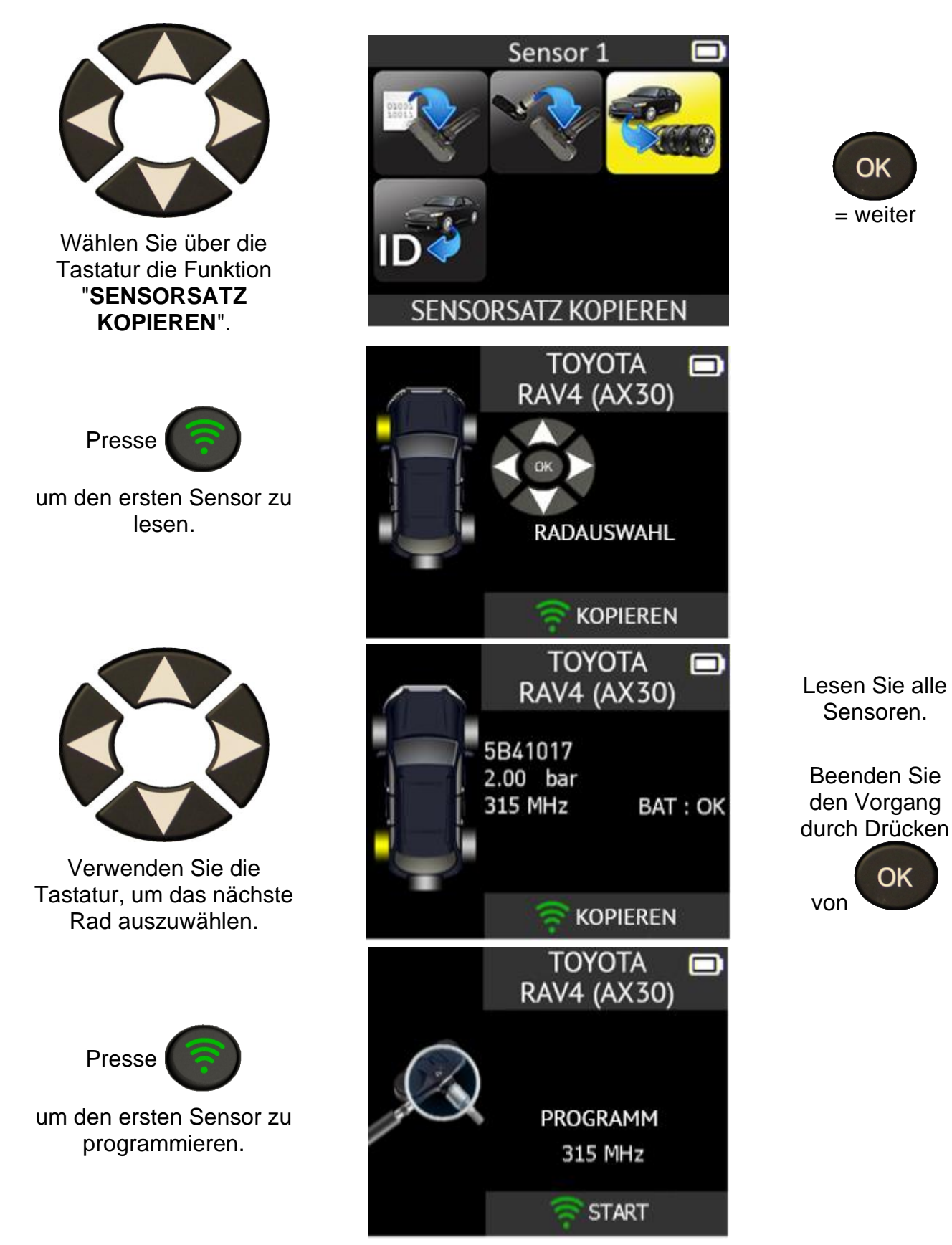

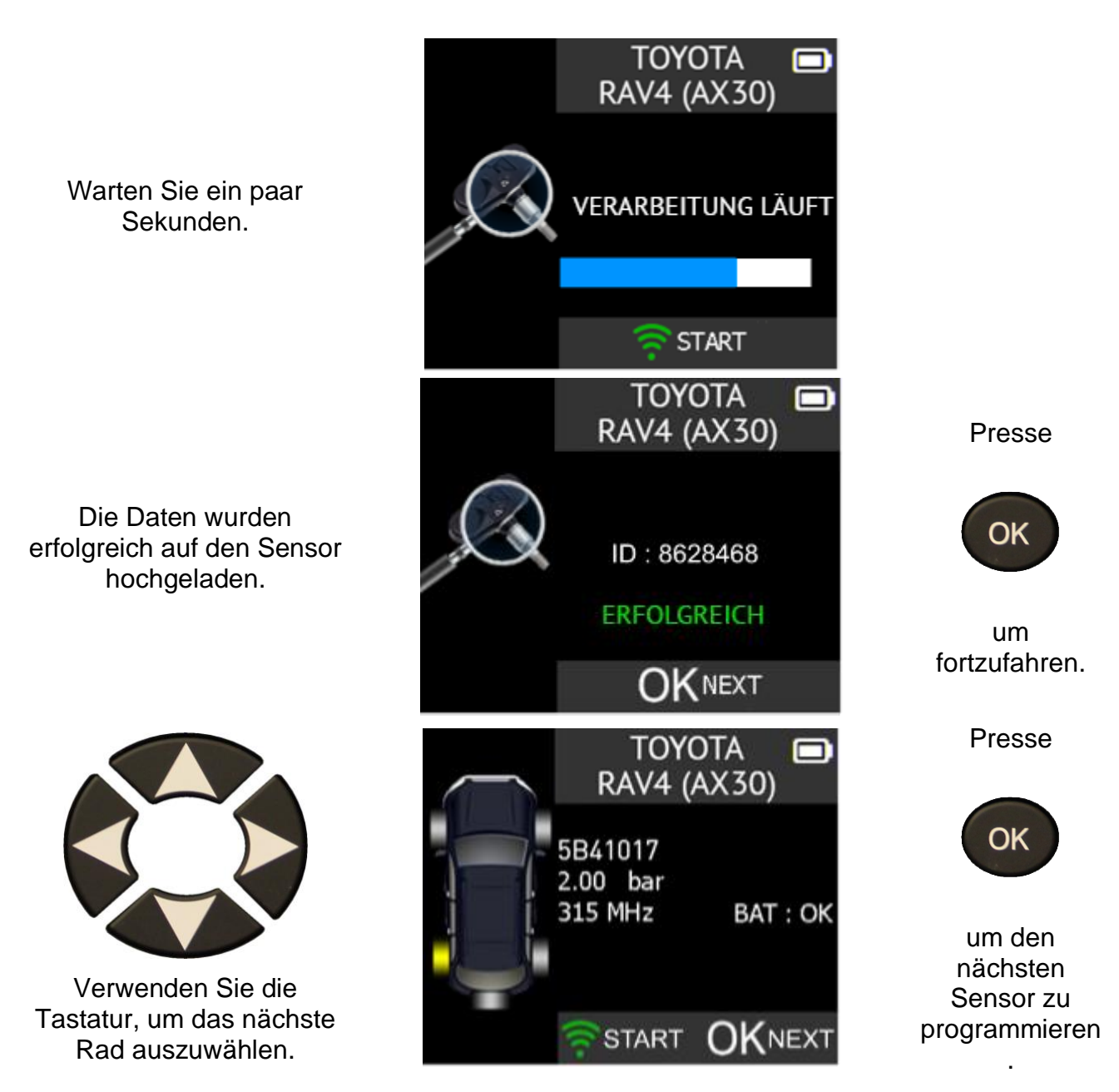

## **3.2. FUNKTION ID ABRUFEN**

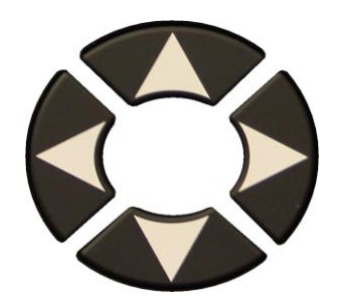

Wählen Sie über die Tastatur die Funktion "**ID ABRUFEN**".

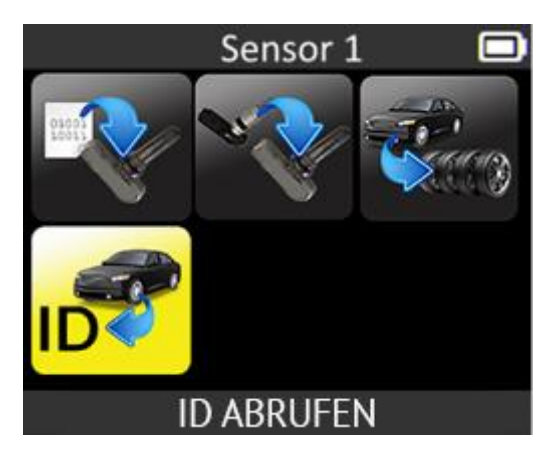

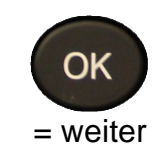

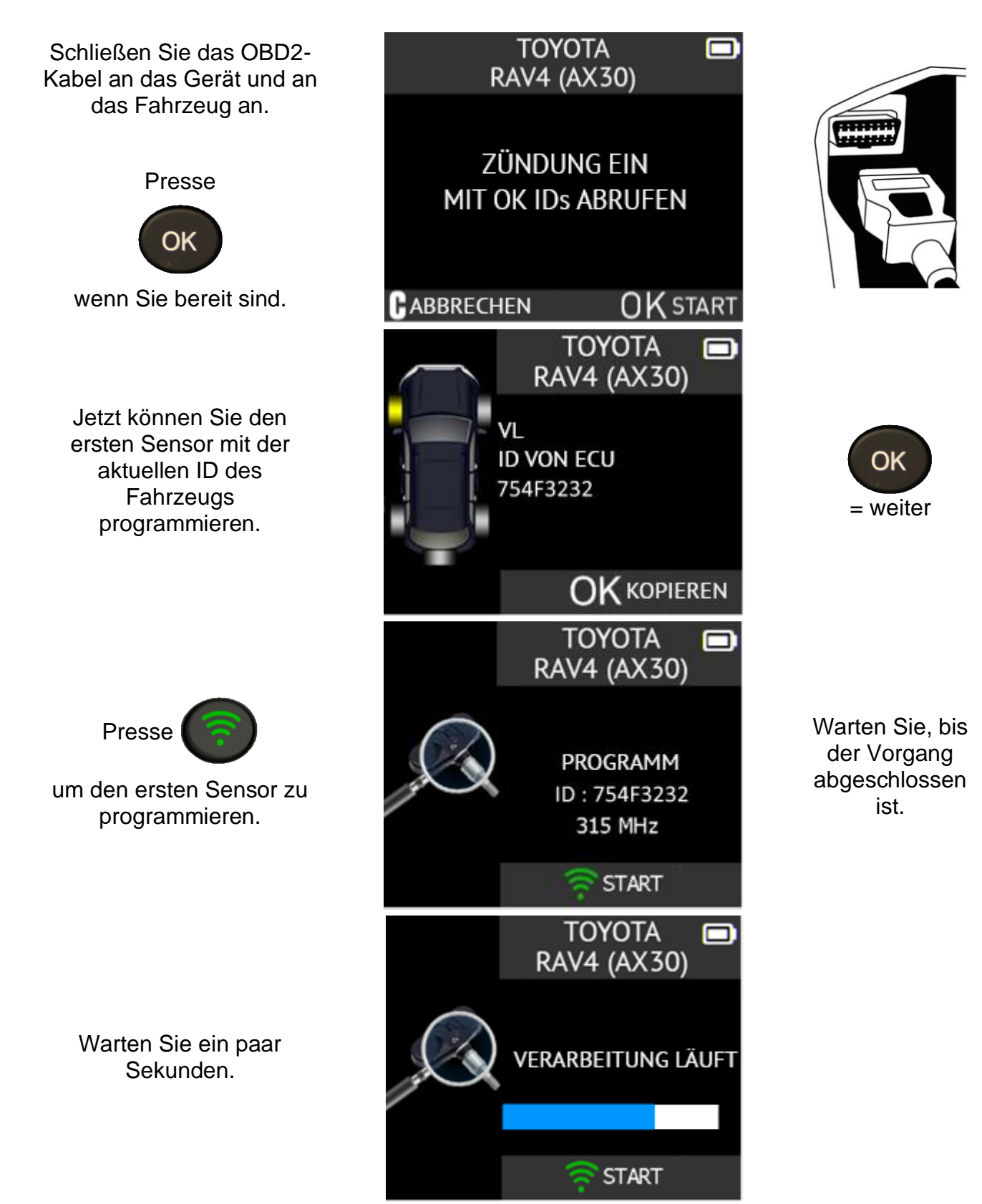

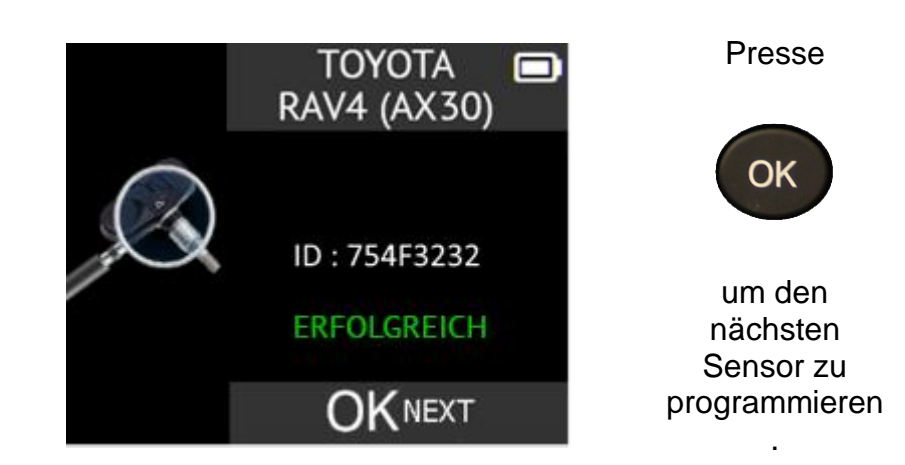

Die Daten werden erfolgreich auf den Sensor hochgeladen.

## **NEUESTE SENSORDATEN**

#### **1. NEUESTE SENSORDATEN**

Wenn ein neues Fahrzeug ausgelöst wird, wird das Ergebnis automatisch im Menü **NEUESTE SENSORDATEN** gespeichert. Sie können das Ergebnis abrufen und mit der Auslösung des gesamten Fahrzeugs fortfahren. Die Daten werden automatisch ersetzt, wenn ein neues Fahrzeug ausgelöst wird. Die Daten bleiben auch nach dem Ausschalten des Geräts im Speicher erhalten.

Wählen Sie die Funktion "**NEUESTE SENSORDATEN**".

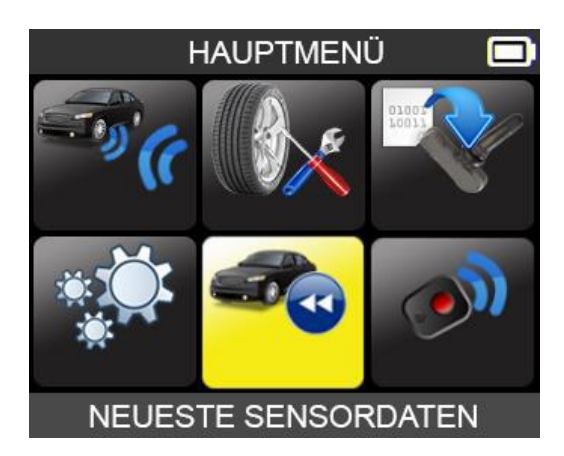

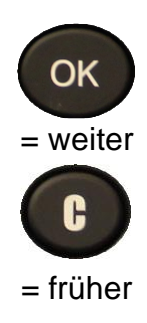

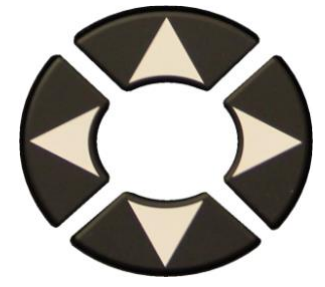

Verwenden Sie die Tastatur, um das ausgewählte Rad zu ändern.

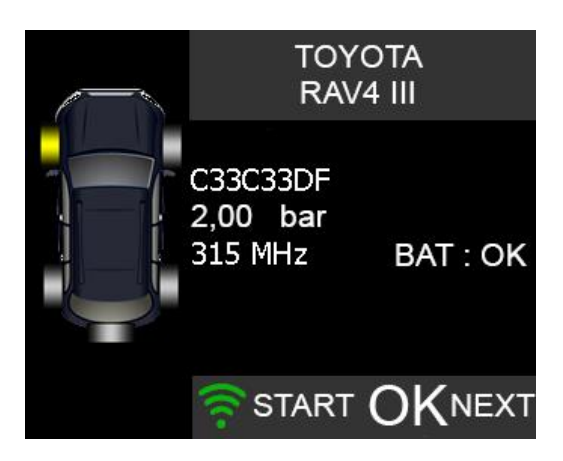

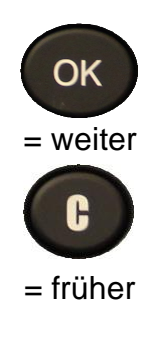

## **TEST FUNKTÜRÖFFNER**

## **1. TEST FUNKTÜRÖFFNER**

Mit diesem Test wird die Stärke des HF-Signals des Schlüssels geprüft.

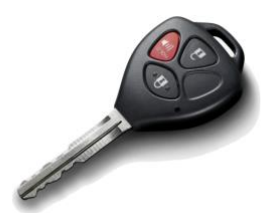

**Die Funktion "TEST FUNKTÜRÖFFNER"** auswählen.

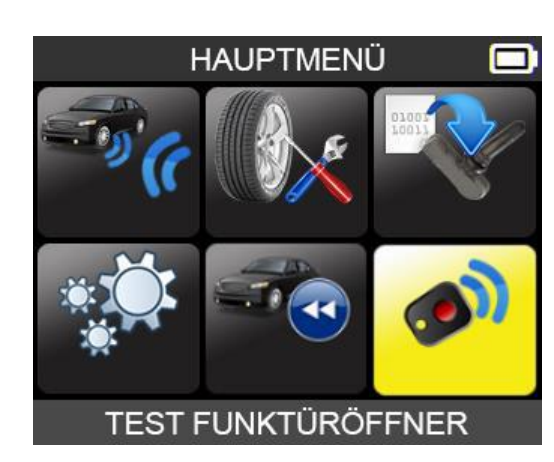

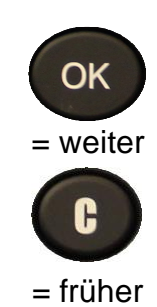

**1.1. AUTOHERSTELLER AUSWÄHLEN**

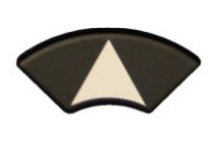

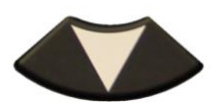

**SMART SSANGYONG SUBARU SUZUKI TESLA TOYOTA VAUXHALL VOLKWAGEN VOLVO** 

**FAHRZEUGAUSWAHL** 

o

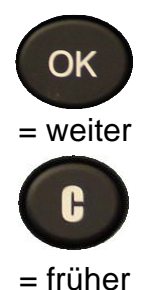

**1.2. FREQUENZ WÄHLEN**

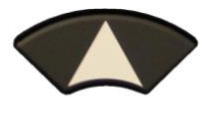

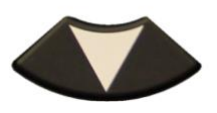

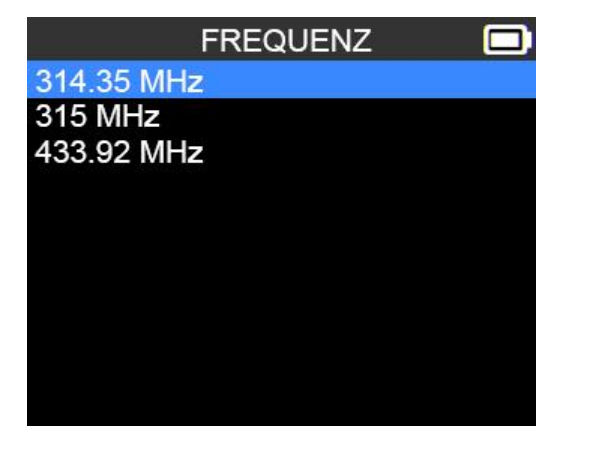

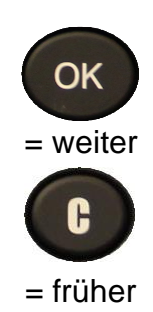

#### **1.3. ANWEISUNGEN LESEN**

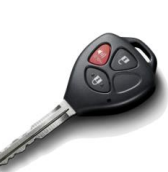

Halten Sie eine der Tasten auf dem Schlüsselanhänger gedrückt.

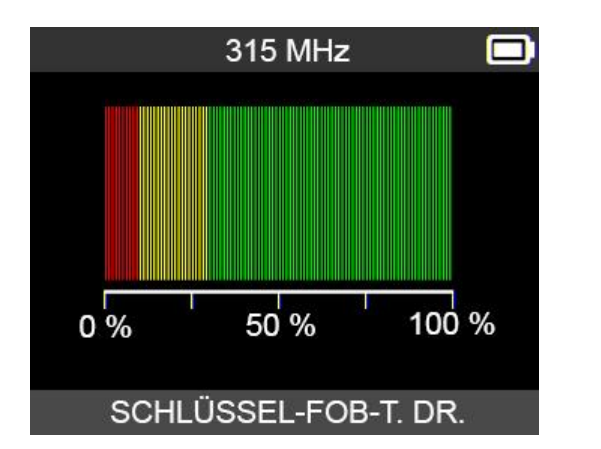

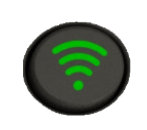

Um einen neuen Test zu starten.

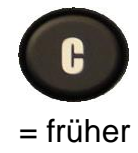

→ Das Gerät wartet auf ein HF-Signal.

#### **1.4. TESTERGEBNISSE**

**PASS**: Hohe Signalstärke, grüner Bereich.

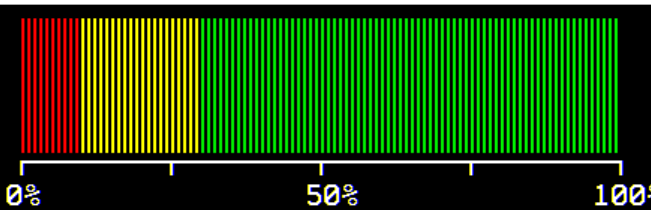

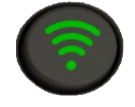

Um einen neuen Test zu starten.

**FEHLSCHLAG**: Geringe Signalstärke, zeigt eine schwache Batterie an, weniger als 25 %, Batterie ersetzen (empfohlen).

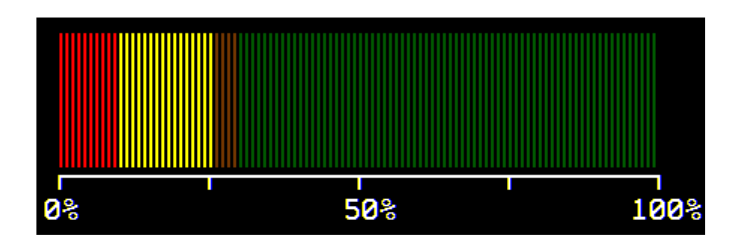

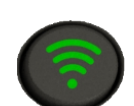

Um einen neuen Test zu starten.

## **EINSTELLUNGEN**

### **1. MENÜ EINSTELLUNGEN**

Wählen Sie das Menü "**EINSTELLUNGEN**".

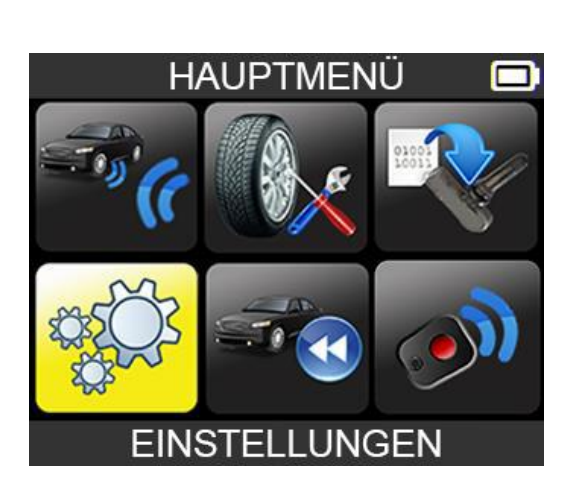

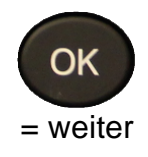

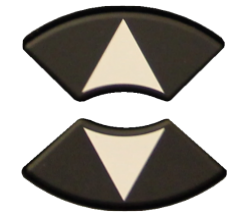

Blättern Sie nach oben oder unten, um eine Funktion oder **Einstellungen** auszuwählen, und drücken Sie zur Auswahl OK.

**EINSTELLUNGEN REGION: EUROPA** EINHEITEN: bar/°C FORMAT: AUTOMATISCH **SUMMER EIN: JA AUTOMATISCH AUS: 5 mn** SPRACHE: DEUTSCH **UPDATE/WLAN INFO** 

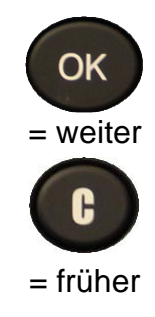

#### **Wichtige Funktionsbeschreibungen:**

**REGION**: zur Auswahl der Region, in der Sie arbeiten, **AMERIKA/EUROPA**

**EINHEITEN**: Änderung der Luftdruck- und Temperaturanzeige (kPa, Bar oder PSI mit F° oder C°).

**FORMAT**: Ändern Sie das Format der Sensor-ID-Anzeige.

**SUMMER EIN**: Schalten Sie den Summer auf EIN oder AUS (YES oder NO).

**AUTO AUS**: Zeit, um das Gerät automatisch auszuschalten, wenn es nicht benutzt wird.

**SPRACHE:** Ändern Sie die Sprache, die auf dem GERÄT angezeigt wird.

**UPDATE/WLAN:** zum Ändern der WiFi-Einstellungen und zur drahtlosen Aktualisierung des Geräts.

**INFO:** Anzeige der Softwareversion des GERÄTs und der Lizenzgültigkeit.

**1.1. EINSTELLUNGEN FÜR EINHEITEN ÄNDERN**

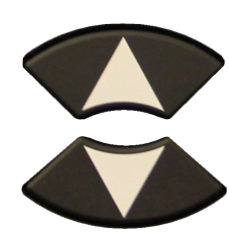

Blättern Sie nach oben und unten, um Funktionen oder Einstellungen auszuwählen.

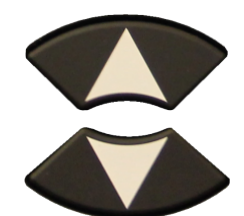

Blättern Sie nach oben und unten, um die Einheiten auszuwählen.

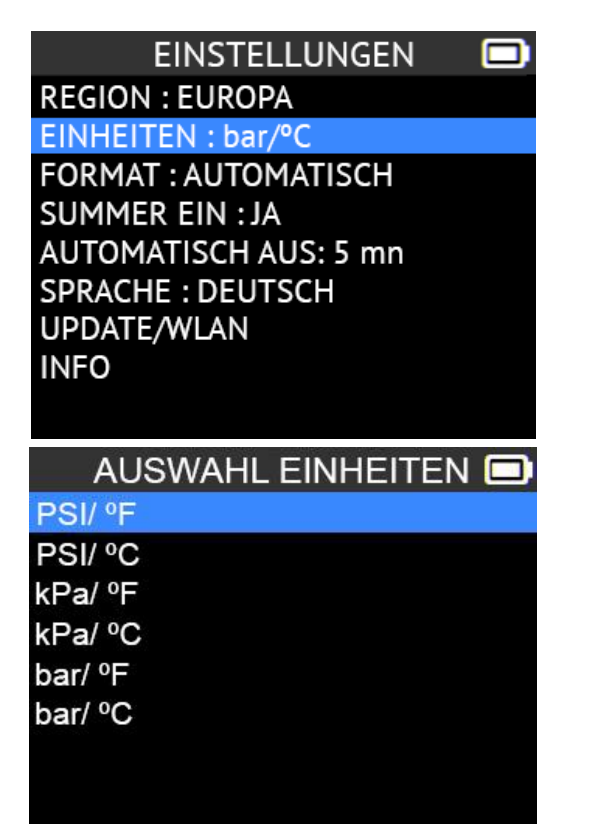

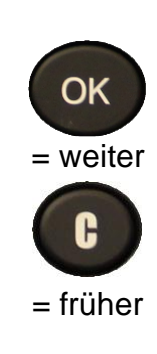

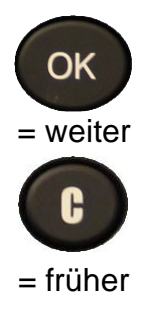

### **1.2. FORMATEINSTELLUNGEN ÄNDERN**

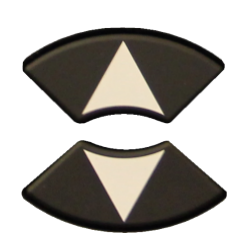

Blättern Sie nach oben und unten, um Funktionen oder Einstellungen auszuwählen.

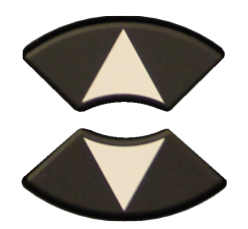

Blättern Sie nach oben und unten, um das Format auszuwählen.

**EINSTELLUNGEN** o **REGION: EUROPA** EINHEITEN: bar/°C FORMAT : AUTOMATISCH **SUMMER EIN: JA AUTOMATISCH AUS: 5 mn SPRACHE: DEUTSCH** UPDATE/WLAN **INFO FORMAT** o **AUTOMATISCH DEZIMAL HEXADEZIMAL** 

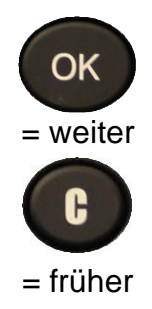

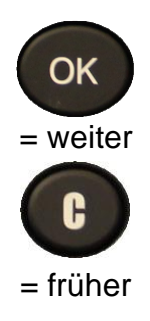

**AUTO**: Anzeige des Sensor-ID-Formats in der Art, wie der Sensor sendet.

**DEZIMAL**: Erzwingt die Anzeige der Sensor-ID in Dezimalzahlen (0 bis 9).

**HEXADEZIMAL**: Erzwingt die Anzeige der Sensor-ID in hexadezimaler Form (0 bis F).

**HINWEIS:** Einige Hersteller von OE-Sensoren drucken die Sensor-ID am Gehäuse im Dezimalformat. In diesem Fall können Sie Ihr Gerät einfach so einstellen, dass die IDs im Dezimalformat angezeigt werden, um die mit dem RDKS-Gerät vorgenommene Messung zu überprüfen.

#### **1.3. EINSTELLUNGEN FÜR SUMMER EIN ÄNDERN**

Wenn der Buzzer auf **JA** eingestellt ist, wird ein Signalton ausgelöst, wenn die Sensor-ID erkannt wird.

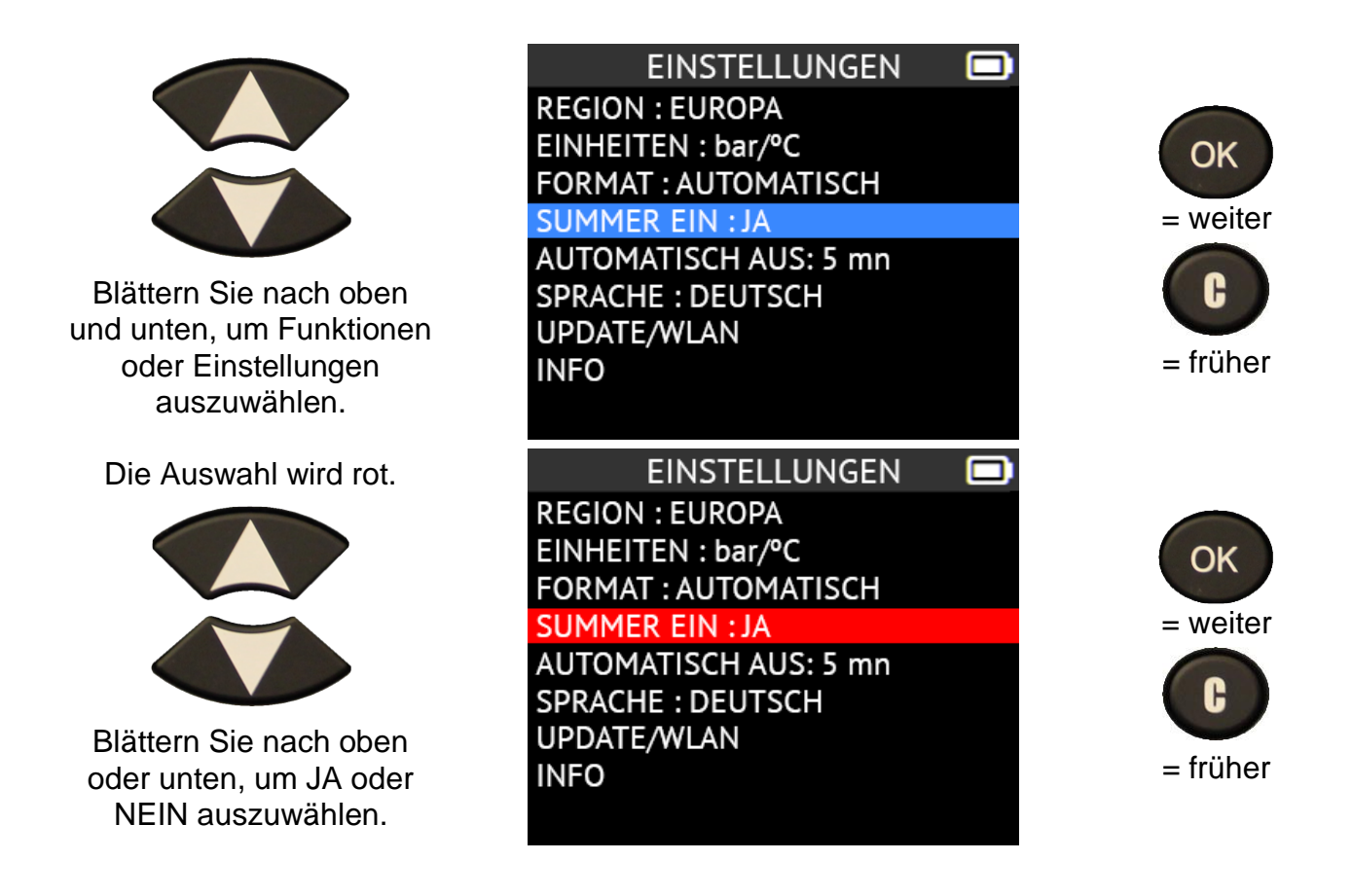

**1.4. EINSTELLUNGEN FÜR DIE AUTOMATISCHE ABSCHALTUNG ÄNDERN**

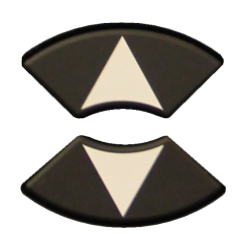

Blättern Sie nach oben und unten, um Funktionen oder Einstellungen auszuwählen.

Die Auswahl wird rot.

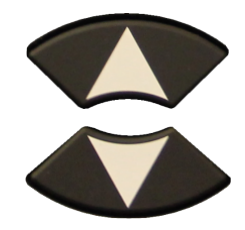

Blättern Sie nach oben und unten, um Change von **60 min** (maximal) auf **DISABLED (**nie)

einzustellen .

EINSTELLUNGEN **REGION: EUROPA** EINHEITEN: bar/°C **FORMAT: AUTOMATISCH SUMMER EIN: JA AUTOMATISCH AUS: 5 mn** SPRACHE: DEUTSCH UPDATE/WLAN **INFO** 

**EINSTELLUNGEN REGION: EUROPA** EINHEITEN: bar/°C FORMAT: AUTOMATISCH **SUMMER EIN: JA AUTOMATISCH AUS: DEAKTIVIERT SPRACHE: DEUTSCH** UPDATE/WLAN **INFO** 

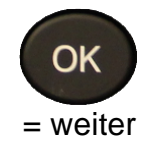

## **1.5. ZONENEINSTELLUNGEN ÄNDERN**

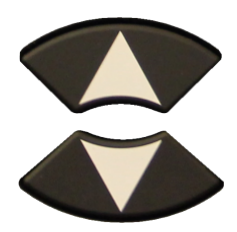

Blättern Sie nach oben und unten, um das Zonenmenü auszuwählen.

#### **EINSTELLUNGEN** o **REGION: EUROPA**

EINHEITEN: bar/°C **FORMAT: AUTOMATISCH SUMMER EIN: JA AUTOMATISCH AUS: 5 mn SPRACHE: DEUTSCH** UPDATE/WLAN **INFO** 

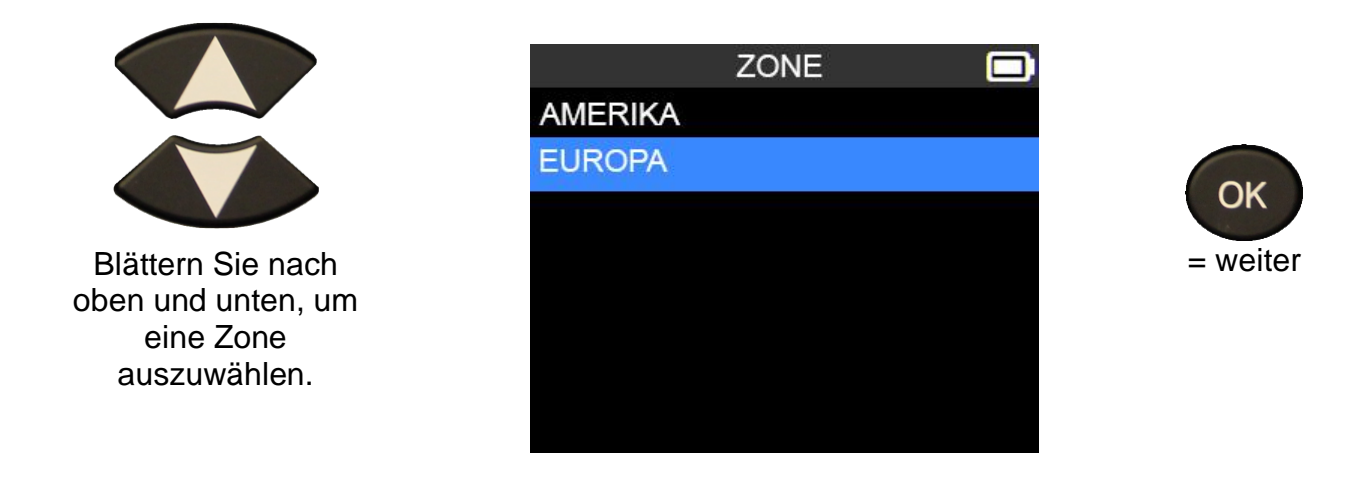

Das GERÄT lädt die neue Datenbank für die ausgewählte Zone.

## **WIFI-EINSTELLUNGEN**

## **1. MENÜ WIFI**

Dieses Menü dient zum Einrichten einer WiFi-Verbindung und zur drahtlosen Aktualisierung des Geräts.

Wählen Sie das Menü

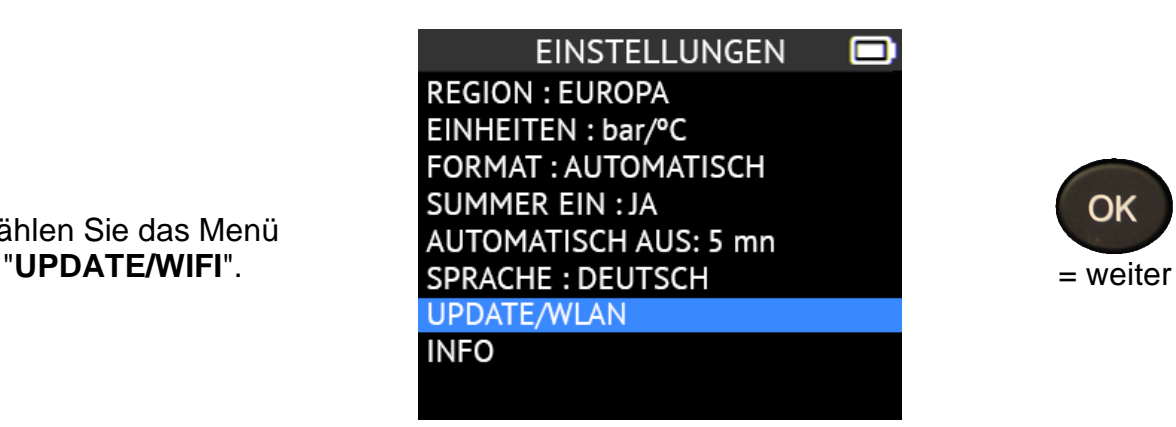

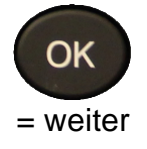

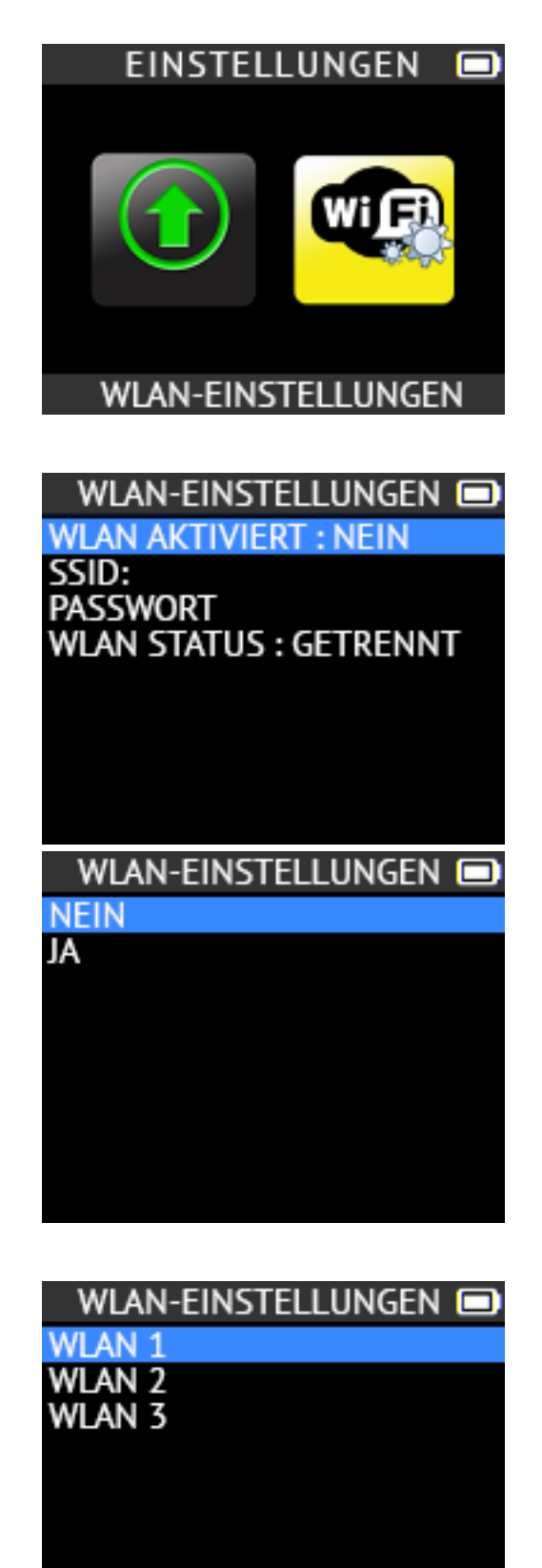

Wählen Sie WiFi-Einstellungen.

Um mit der Suche nach einem WiFi-Netzwerk zu beginnen, wählen Sie WIFI AKTIVIERT, und ändern Sie den Wert auf JA.

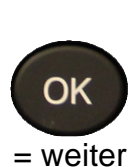

= weiter

OK

Das GERÄT zeigt dann alle lokalen WiFi-Netzwerke an. Wählen Sie das Netzwerk aus, das Sie verwenden möchten.

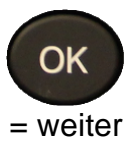

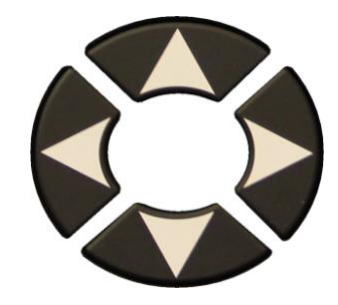

Geben Sie das Passwort für das ausgewählte Netzwerk ein. Wenn Sie fertig sind, wählen Sie WEITER.

### **PASSWORT**  $\blacksquare$

0123456789 Q W E R T Y U I O P SDFGHJ KL; А ZXCVBNM../ ABBRECHEN NEXT

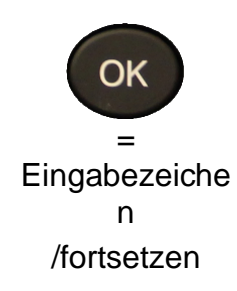

Das GERÄT stellt dann eine Verbindung mit dem ausgewählten WiFi-Netzwerk her, und alle Informationen werden angezeigt.

WLAN-EINSTELLUNGEN **WLAN AKTIVIERT: JA** SSID: WLAN 1 PASSWORT: \*\*\*\*\*\* **WLAN STATUS: VERBINDET** IP-ADRESSE: 191.122.111

 $\blacksquare$ 

## **INFO**

### **1. INFO MENÜ**

In diesem Menü werden die aktuelle Version und Informationen über das Gerät angezeigt.

v

EINSTELLUNGEN **REGION: EUROPA** EINHEITEN: bar/°C FORMAT: AUTOMATISCH **SUMMER EIN: JA** AUTOMATISCH AUS: 5 mn SPRACHE: DEUTSCH UPDATE/WLAN **INFO** 

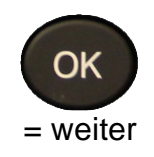

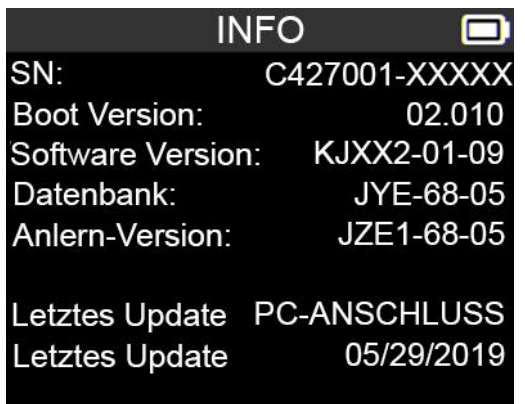

Wählen Sie das Menü "**INFO**".

o

## **SPRACHE**

## **1. MENÜ SPRACHE**

Wählen Sie das Menü

**EINSTELLUNGEN REGION: EUROPA** EINHEITEN: bar/°C FORMAT: AUTOMATISCH **SUMMER EIN: JA** "**SPRACHE**". = weiter **UPDATE/WLAN INFO** 

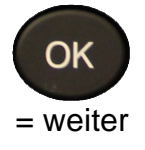

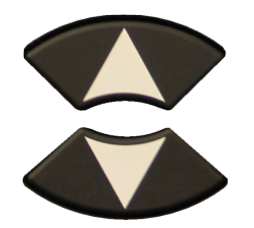

Blättern Sie nach oben und unten, um die Sprache auszuwählen.

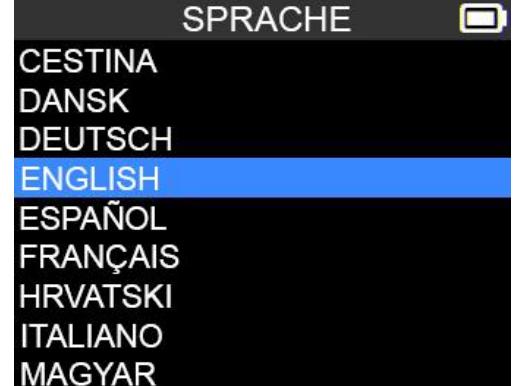

Das GERÄT lädt die neu ausgewählte Sprache.

## **VERSCHIEDENES**

### **1. LADUNG**

#### **Anzeige für schwache Batterie**

Ihr **RDKS GERÄT** verfügt über eine Schaltung zur Erkennung einer schwachen Batterie. Die Batterielebensdauer beträgt durchschnittlich 300 Sensortests pro Batterieladung (ca. 60 bis 80 Fahrzeuge), was sich je nach Sensormodell ändern kann.

Status der Batterieanzeige:

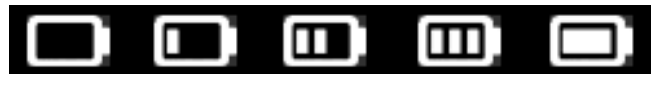

0%25%50%75%100%

Wenn 0% blinkt, schaltet sich das Gerät nach 10 Sekunden aus.

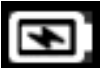

Die Batterie wird geladen.

Es liegt ein Problem mit dem Akku vor bitte wenden Sie sich an den Kundendienst.

Benutzen Sie das Gerät **NICHT** bei niedrigem Batteriestand, da die Übertragung und Emission möglicherweise nicht zuverlässig sind.

Während des Ladevorgangs leuchtet die Akkulampe rot und wird grün, wenn der Akku vollständig geladen ist.

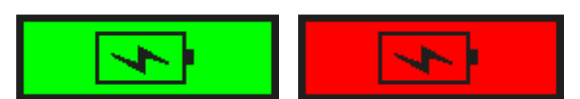

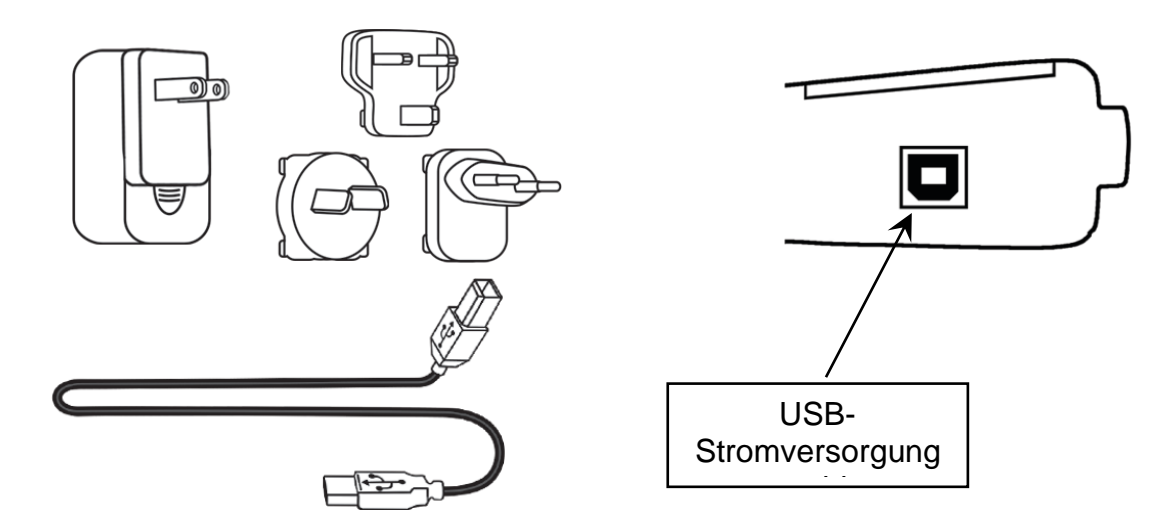

Wenn die Batterie schwach ist, erscheint alle 10 Sekunden der "Statusbalken". Diese Anzeige erlischt, wenn der Akku an Leistung verliert.

Verbinden Sie das USB-Kabel mit dem Gerät und dem Ladegerät, und stecken Sie das Ladegerät in eine geeignete Steckdose. Die rote LED "**CHARGE**" leuchtet auf.

#### **Austausch der Batterie**

Wenn der Akku defekt ist, muss das Gerät zum Austausch des Akkus an den Kundendienst geschickt werden.

**Das Öffnen des Geräts oder die Manipulation des Siegels, das sich auf dem Gerät befindet, führt zum Erlöschen der Garantie.**

## **2. GERÄT-UPDATE (WIFI)**

Ihr Gerät muss mit einem WiFi-Netzwerk verbunden sein, um ein WiFi-Update durchzuführen. Um eine Verbindung einzurichten, lesen Sie bitte den Abschnitt WiFi-Einstellungen auf Seite 33.

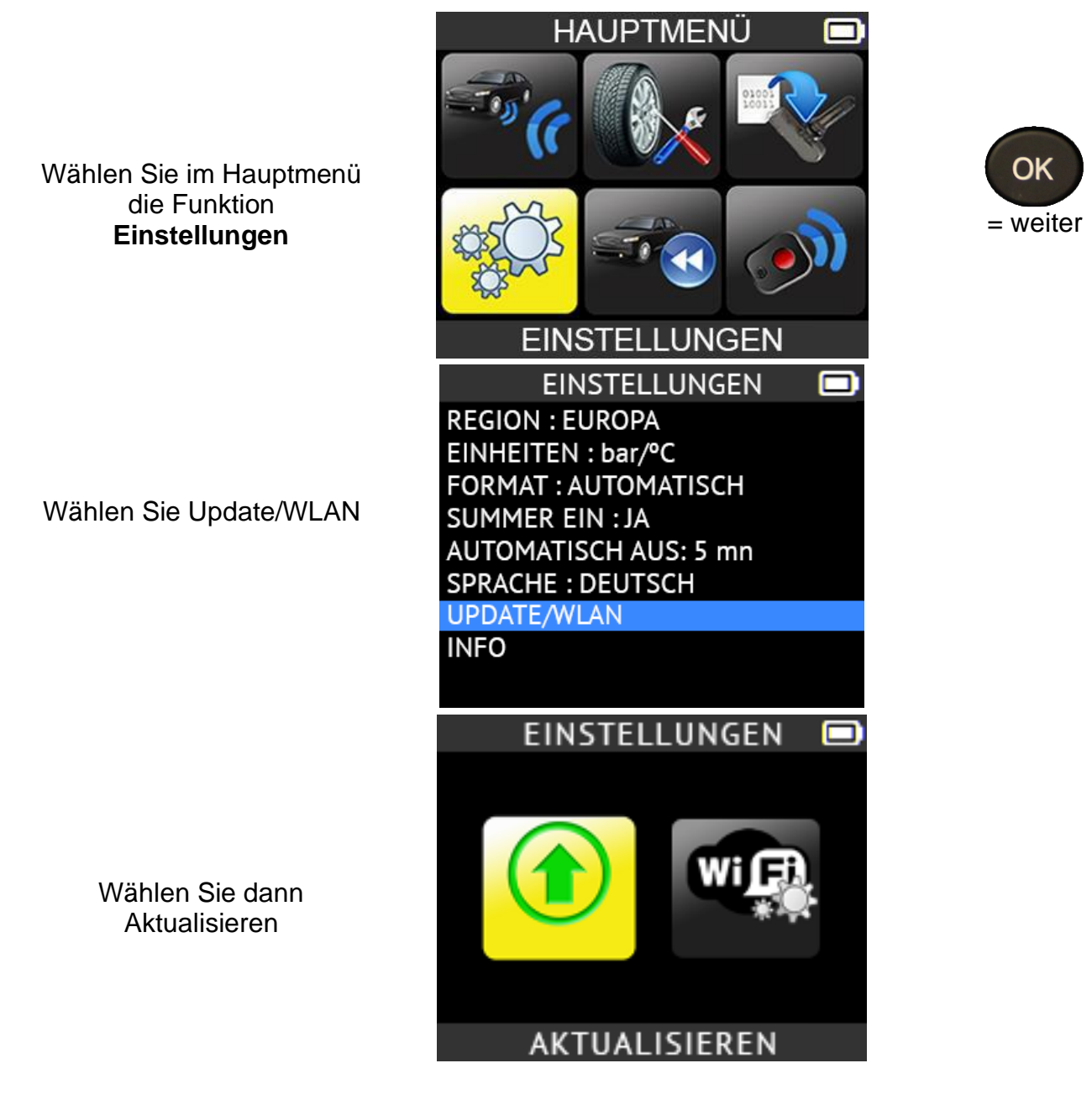

Vergewissern Sie sich, dass Ihr Gerät an den Strom angeschlossen ist und aufgeladen wird, bevor Sie mit dem Aktualisierungsvorgang beginnen.

Wenn Sie bereit sind, wählen Sie JA, um den Aktualisierungsvorgang zu starten. Bitte warten Sie, bis das Programm die Aktualisierung abgeschlossen hat. Schalten Sie das Programm zu keinem Zeitpunkt während dieses Vorgangs aus.

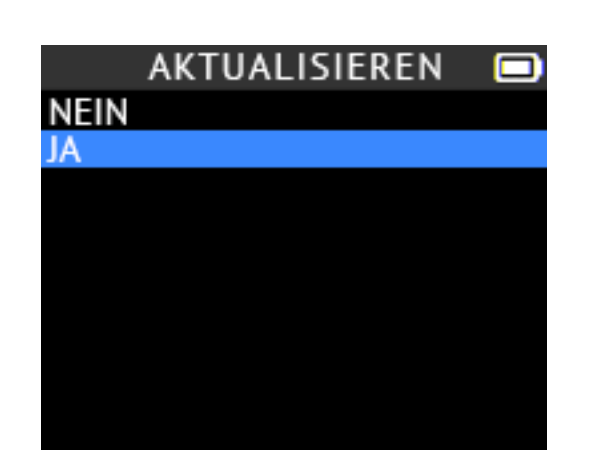

## **3. GERÄT UPDATE (PC)**

*WICHTIG: Schalten Sie vorübergehend alle Antiviren- und Spam-Blocker-Software auf Ihrem Computer aus. Dies ist notwendig, um ein erfolgreiches Upgrade zu gewährleisten.*

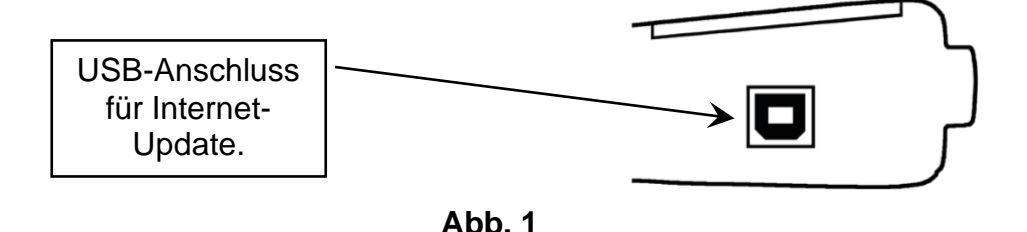

#### **WebVT PC Suite installieren**

## **1) Schließen Sie das RDKS-GERÄT an den USB-Anschluss an und schalten Sie das GERÄT ein**.

**2)** Rufen Sie [www.intellisens.com](http://www.intellisens.com/) auf, um die PC-Software herunterzuladen.

**3)** Klicken Sie auf das WebVT-Symbol, um das Programm zu starten.

**4)Es** erscheint ein Bildschirm mit der Aufschrift: "**Willkommen beim Assistenten zur Installation des Schutzschildes für WebVT.** " Klicken Sie auf "**Weiter >** "

**5)Es** erscheint ein Fenster zur Auswahl des Zielortes, klicken Sie auf "**Weiter >** ".

**6)** Folgen Sie den Anweisungen, bis das Fenster mit der Schaltfläche "**Fertigstellen**" erscheint.

**7)** Klicken Sie auf "**Fertigstellen**", wenn die WebVT-Installation abgeschlossen ist.

*Hinweis: Für die Bestellung von jährlichen Software-Updates wenden Sie sich bitte an Ihren Händler, um Verfügbarkeit und Preise zu erfahren.* 

#### **Aktualisieren Sie die Gerätsoftware**

Vergewissern Sie sich vor der Aktualisierung, dass der Akku vollständig geladen ist.

**1)** Verbinden Sie das USB-Kabel des **RDKS GERÄT** mit dem **PC** und schalten Sie das Gerät ein.

**2)** Starten Sie die WebVT-Software.

**3) Es** erscheint ein Bildschirm mit der Meldung "**Gerät aktualisieren**".

**4)** Drücken Sie auf "**Ja**", um auf die neueste Softwareversion zu aktualisieren. Die Aktualisierung wird einige Minuten in Anspruch nehmen und in der Statusleiste wird der Prozentsatz der abgeschlossenen Aktualisierung angezeigt.

### **Warnung!**

**Schalten Sie die Bildschirmschonerfunktion auf Ihrem PC aus und trennen Sie das RDKS GERÄT nicht vom PC oder schalten Sie Ihren Computer während des Aktualisierungsvorgangs aus. Dies könnte zu schweren Schäden am GERÄT führen**

### **3. EINGESCHRÄNKTE HARDWARE-GARANTIE**

#### **BH SENS Eingeschränkte Hardware-Garantie**

**BH SENS** garantiert dem Erstkäufer, dass Ihr **BH** SENS-Hardwareprodukt für den auf der Produktverpackung und/oder in der Benutzerdokumentation angegebenen Zeitraum ab dem Kaufdatum frei von Materialund Verarbeitungsfehlern ist. Diese Garantie ist nicht übertragbar und auf den Erstkäufer beschränkt, es sei denn, dies ist nach geltendem Recht verboten. Diese Garantie gibt Ihnen bestimmte Rechte, und Sie können auch andere Rechte haben, die je nach örtlichen Gesetzen variieren.

### **Abhilfemaßnahmen**

Die gesamte Haftung von **BH SENS** und Ihr ausschließliches Rechtsmittel im Falle einer Garantieverletzung besteht in der Reparatur oder dem Ersatz der Hardware. **BH SENS**  kann nach eigenem Ermessen neue, überholte oder gebrauchte Teile in gutem Zustand verwenden, um ein Hardware-Produkt zu reparieren oder zu ersetzen. Für jedes Ersatz-Hardwareprodukt gilt die Garantie für den Rest der ursprünglichen Garantiezeit oder für dreißig (30) Tage, je nachdem, welcher Zeitraum länger ist, oder für jeden zusätzlichen Zeitraum, der in Ihrer Gerichtsbarkeit gelten kann.

Diese Garantie deckt keine Probleme oder Schäden ab, die durch (1) Unfälle, Missbrauch, falsche Anwendung oder unbefugte Reparaturen, Modifikationen oder Demontage, (2) unsachgemäße Bedienung oder Wartung, Verwendung nicht in Übereinstimmung mit den Produktanweisungen oder Anschluss an eine falsche Spannungsversorgung oder (3) Verwendung von Verbrauchsmaterialien, wie z. B. Ersatzbatterien, die nicht von **BH SENS**  geliefert wurden, entstehen, es sei denn, eine solche Einschränkung ist durch geltendes Recht verboten.

#### **So erhalten Sie Unterstützung bei der Garantie**

Bevor Sie einen Garantieanspruch einreichen, empfehlen wir Ihnen, den Supportbereich unter [http://www.intellisens.com](http://www.intellisens.com/) zu besuchen, um technische Unterstützung zu erhalten. Gültige Garantieansprüche werden in der Regel innerhalb der ersten dreißig (30) Tage nach dem Kauf über die Verkaufsstelle abgewickelt; dieser Zeitraum kann jedoch je nach dem Ort, an dem Sie Ihr Produkt gekauft haben, variieren - bitte erkundigen Sie sich bei **BH SENS** oder dem Händler, bei dem Sie Ihr Produkt gekauft haben, nach Einzelheiten. Gewährleistungsansprüche, die nicht über die Verkaufsstelle abgewickelt werden können, sowie alle anderen produktbezogenen Fragen sollten direkt an **BH SENS** gerichtet werden. Die Adressen und Kontaktinformationen des Kundendienstes von **BH SENS** finden Sie in der Ihrem Produkt beiliegenden Dokumentation und im Internet unter [www.intellisens.com](http://www.intellisens.com/)

## **Beschränkung der Haftung**

**BH SENS** IST NICHT HAFTBAR FÜR BESONDERE, INDIREKTE, ZUFÄLLIGE ODER FOLGESCHÄDEN JEGLICHER ART, EINSCHLIESSLICH, ABER NICHT BESCHRÄNKT AUF GEWINN-, UMSATZ-ODER DATENVERLUSTE (OB DIREKT ODER INDIREKT) ODER KOMMERZIELLE VERLUSTE AUFGRUND DER VERLETZUNG EINER AUSDRÜCKLICHEN ODER STILLSCHWEIGENDEN GARANTIE FÜR IHR PRODUKT, SELBST WENN **BH SENS** AUF DIE MÖGLICHKEIT SOLCHER SCHÄDEN HINGEWIESEN WURDE. Einige Gerichtsbarkeiten lassen den Ausschluss oder die Beschränkung von besonderen, indirekten, zufälligen oder Folgeschäden nicht zu, so dass die obige Beschränkung oder der Ausschluss für Sie möglicherweise nicht gilt.

#### **Dauer der stillschweigenden Garantien**

SOFERN NICHT DURCH GELTENDES RECHT UNTERSAGT, IST JEDE STILLSCHWEIGENDE GARANTIE ODER BEDINGUNG DER MARKTGÄNGIGKEIT ODER EIGNUNG DIESES HARDWAREPRODUKTS AUF DIE DAUER DER FÜR IHR PRODUKT GELTENDEN BESCHRÄNKTEN GARANTIE BESCHRÄNKT. Einige Gerichtsbarkeiten lassen keine Beschränkungen der Dauer einer stillschweigenden Garantie zu, so dass die obige Beschränkung möglicherweise nicht auf Sie zutrifft.

#### **Nationale gesetzliche Rechte**

Verbraucher haben gemäß der geltenden nationalen Gesetzgebung über den Verkauf von Verbrauchsgütern gesetzliche Rechte. Diese Rechte werden durch die Garantien in dieser beschränkten Garantie nicht beeinträchtigt.

#### **Keine weiteren Garantien**

Kein **BH** SENS-Händler, -Vertreter oder - Mitarbeiter ist befugt, Änderungen, Erweiterungen oder Zusätze zu dieser Garantie vorzunehmen.

#### **Gewährleistungsfristen**

Die Garantiezeit für **BH** SENS-Geräte beträgt ein Jahr.

#### **4. SICHERHEIT INFORMATIONEN ZU BATTERIE UND LADUNG**

**Sie müssen diese Sicherheitshinweise und Warnungen lesen und verstehen, bevor Sie Ihre Lithium-Polymer-Batterien verwenden oder aufladen.**

#### **Betriebsumgebung**

Denken Sie daran, die besonderen Stromvorschriften in jedem Gebiet zu beachten, und schalten Sie Ihr Gerät immer aus, wenn seine Verwendung verboten ist oder wenn es Störungen oder Gefahren verursachen kann.

Verwenden Sie das Gerät nur in seinen normalen Betriebsstellungen.

Ihr Gerät und seine Erweiterungen können Kleinteile enthalten. Bewahren Sie sie außerhalb der Reichweite von Kleinkindern auf.

## **Über das Aufladen**

Verwenden Sie nur das mit Ihrem Gerät gelieferte Ladegerät. Die Verwendung eines anderen Ladegeräts kann zu Fehlfunktionen und/oder Gefahren führen.

Wenn die rote LED erlischt, ist der Ladevorgang abgeschlossen.

#### **Über das Ladegerät**

Verwenden Sie das Ladegerät nicht in einer Umgebung mit hoher Luftfeuchtigkeit. Berühren Sie das Ladegerät niemals mit nassen Händen oder Füßen.

Sorgen Sie bei der Verwendung des Ladegeräts für eine ausreichende Belüftung rund um das Gerät. Decken Sie das Ladegerät nicht mit Papier oder anderen Gegenständen ab, die die Kühlung beeinträchtigen. Verwenden Sie das Ladegerät nicht, wenn es sich in einer Tragetasche befindet.

Schließen Sie das Ladegerät an eine geeignete Stromquelle an. Die Spannungsanforderungen finden Sie auf dem Produktgehäuse und/oder der Verpackung.

Verwenden Sie das Ladegerät nicht, wenn die Drähte beschädigt sind. Versuchen Sie nicht, das Gerät zu warten. Im Inneren befinden sich keine zu wartenden Teile. Tauschen Sie das Gerät aus, wenn es beschädigt ist oder übermäßiger Feuchtigkeit ausgesetzt war.

Dieses Ladegerät ist kein Spielzeug und sollte nicht von Kindern oder gebrechlichen Personen ohne entsprechende Schulung oder Aufsicht verwendet werden.

Verwenden Sie es nicht als Stromquelle.

Ziehen Sie den Netzstecker, bevor Sie versuchen, das Gerät zu warten oder zu reinigen.

#### **Über die Batterie**

*VORSICHT: Dieses Gerät enthält einen internen Lithium-Polymer-Akku. Die Batterie kann platzen oder explodieren und gefährliche Chemikalien freisetzen. Um das Risiko eines Brandes oder von Verbrennungen zu verringern, sollten Sie die Batterie oder das Gerät nicht zerlegen, zerquetschen, durchstechen oder in Feuer oder Wasser werfen, die Kontakte nicht kurzschließen oder mit einem Metallgegenstand kurzschließen.* 

Verwenden Sie ein spezifiziertes, vom **BH**  SENS-Hersteller genehmigtes und mit dem Gerät geliefertes Ladegerät.

Das Gerät muss zum Austausch der Batterie an das Werk zurückgeschickt werden.

**Das Öffnen des Geräts oder die Manipulation des Siegels, das sich auf dem Gerät befindet, führt zum Erlöschen der Garantie.**

#### **Sicherheit bei der Verwendung von Lithium-Po-Batterien**

Lassen Sie den Akku während des Ladevorgangs **NIEMALS** unbeaufsichtigt. Das Gerät muss während des Ladevorgangs unbedingt auf eine nicht brennbare Unterlage gestellt werden (Keramikplatte oder Metallbox).

Laden Sie den Lithium-Polymer-Akku **NUR** mit dem mitgelieferten Ladegerät auf.

Verwenden Sie **NIEMALS** ein Ladegerät des Typs Ni-MH (Nickel-Metallhydrid), um einen Lithium-Polymer-Akku zu laden.

Wenn die Batterie beginnt, sich um mehr als

**60°C** (140°F) zu erwärmen, **STELLEN SIE SOFORT DEN LADEN EIN**. Die Batterie sollte während des Ladevorgangs **NIEMALS 60°C**  (140°F) überschreiten.

Laden Sie den Akku **NIEMALS** unmittelbar nach dem Gebrauch und solange er noch heiß ist. Lassen Sie ihn auf Umgebungstemperatur abkühlen.

Wenn Sie Rauch oder Flüssigkeit aus dem Akku austreten sehen, unterbrechen Sie sofort den Ladevorgang. Trennen Sie das Ladegerät und stellen Sie das Gerät für mindestens 15 Minuten an einen isolierten Ort. **VERWENDEN SIE DEN AKKU NICHT MEHR.** Bringen Sie das Gerät zu Ihrem Fachhändler zurück.

Halten Sie beim Laden des Akkus einen Feuerlöscher für elektrische Brände bereit. In dem unwahrscheinlichen Fall, dass der Lithium-Polymer-Akku Feuer fängt, verwenden Sie **KEIN** Wasser, um das Feuer zu löschen. Nehmen Sie etwas Sand oder verwenden Sie einen Feuerlöscher wie oben beschrieben.

Die Lithium-Polymer-Batterieelemente müssen neutralisiert werden, um sie unbrauchbar zu machen. Der Neutralisierungsprozess muss unter strengen Sicherheitsbedingungen durchgeführt werden. Es wird empfohlen, das Gerät an uns zurückzuschicken. Wir werden den Akku ausbauen und ihn einem spezialisierten Recycler übergeben.

#### *Entsorgen Sie Lithium-Polymer-Batterien nicht über den Hausmüll.*

Der Lithium-Polymer-Akku ist nicht für Kinder unter 14 Jahren geeignet. Bewahren Sie alle Lithium-Ionen-Batterien außerhalb der Reichweite von Kindern auf.

Um ein Auslaufen oder andere Gefahren zu vermeiden, sollten Sie Batterien nicht über **60°C** (140°F) lagern. Lassen Sie die Batterie niemals in einem Auto (zum Beispiel), wo die Temperatur sehr hoch sein könnte, oder an einem Ort, an dem die Temperatur **60°C**  (140°F) übersteigen könnte. Lagern Sie die Batterie an einem trockenen Ort, um den Kontakt mit Flüssigkeiten jeglicher Art zu vermeiden. Lagern Sie den Akku nur auf einer nicht brennbaren, hitzebeständigen, nicht leitenden Oberfläche und entfernt von allen brennbaren Materialien oder Quellen. Bewahren Sie die Batterie immer außerhalb der Reichweite von Kindern auf.

Ein Lithium-Polymer-Akku sollte mit einer Mindestladung von 30 % gelagert werden. Wenn Sie ihn völlig entladen lagern, wird er schnell unbrauchbar.

Die Nichtbeachtung dieser Sicherheitsvorkehrungen kann zu schweren Personen- und Sachschäden führen. Sie können sogar einen Brand verursachen!

Die Firma **BH SENS** lehnt jede Verantwortung für Schäden ab, die bei Nichtbeachtung dieser Sicherheitshinweise entstehen.

Die Verwendung eines Lithium-Ionen-Akkus birgt ein hohes Brandrisiko und kann zu schweren Sach- und Personenschäden führen. Der Benutzer erklärt sich bereit, das Risiko und die Verantwortung zu übernehmen.

Die Firma **BH SENS** ist nicht in der Lage, die ordnungsgemäße Verwendung der Batterie bei jedem Kunden zu überwachen (Laden, Entladen, Lagerung usw.). Sie kann nicht für Personen- oder Sachschäden verantwortlich gemacht werden.

## **5. HERSTELLER**

**ATEQ15** , rue des Dames78 340 Les Clayes sous BoisFrankreich [www.ateq-RDKS.com](http://www.ateq-tpms.com/)

## **6. FCC-ERKLÄRUNGEN**

#### **Erklärung der Federal Communication Commission zu Interferenzen**

Dieses Gerät wurde getestet und entspricht den Grenzwerten für ein digitales Gerät der Klasse B gemäß Teil 15 der FCC-Vorschriften. Diese Grenzwerte sind so ausgelegt, dass sie einen angemessenen Schutz gegen schädliche Störungen bei der Installation in Wohngebieten bieten. Dieses Gerät erzeugt und verwendet Hochfrequenzenergie und kann diese ausstrahlen. Wenn es nicht gemäß den Anweisungen installiert und verwendet wird, kann es schädliche Störungen im Funkverkehr verursachen. Es kann jedoch nicht garantiert werden, dass bei einer bestimmten Installation keine Störungen auftreten. Wenn dieses Gerät Störungen des Radio- oder Fernsehempfangs verursacht, was durch Ein- und Ausschalten des Geräts

festgestellt werden kann, sollte der Benutzer versuchen, die Störungen durch eine der folgenden Maßnahmen zu beheben:

- Richten Sie die Empfangsantenne neu aus oder verlegen Sie sie.

- Vergrößern Sie den Abstand zwischen dem Gerät und dem Empfänger.

- Schließen Sie das Gerät an eine Steckdose an, die nicht mit dem Stromkreis verbunden ist, an den der Empfänger angeschlossen ist.

- Wenden Sie sich an den Händler oder einen erfahrenen Radio-/Fernsehtechniker, um Hilfe zu erhalten.

**FCC-Warnung**: Jegliche Änderungen oder Modifikationen, die nicht ausdrücklich von der für die Konformität verantwortlichen Partei genehmigt wurden, können dazu führen, dass der Benutzer die Berechtigung zum Betrieb dieses Geräts verliert.

Dieses Gerät erfüllt die Anforderungen von Teil 15 der FCC-Vorschriften. Der Betrieb unterliegt den folgenden zwei Bedingungen: (1) Dieses Gerät darf keine schädlichen Interferenzen verursachen, und (2) dieses Gerät muss alle empfangenen Interferenzen akzeptieren, einschließlich Interferenzen, die einen unerwünschten Betrieb verursachen können.

## **7. CE-ERKLÄRUNGEN**

# **KON FORMITÄTSERKLÄRUNG**

Der Hersteller des **RDKS GERÄT** erklärt, dass dieses Gerät den Anforderungen der Richtlinie entspricht:

#### **- ETSI EN 300 330-1 V1.8.1 (2015-03):**

Elektromagnetische Verträglichkeit und Funkspektrumangelegenheiten (ERM); Funkgeräte geringer Reichweite (SRD); Funkanlagen im Frequenzbereich 9 kHz bis 25 MHz und Induktionsschleifensysteme im Frequenzbereich 9 kHz bis 30 MHz; Teil 1: Technische Eigenschaften und Prüfverfahren.

#### **- ETSI EN 300 330-2 V1.6.1 (2015-03):**

Elektromagnetische Verträglichkeit und Funkspektrumangelegenheiten (ERM); Funkgeräte geringer Reichweite (SRD); Funkeinrichtungen mit Betriebsfrequenzen im Bereich von 9 kHz bis 25 MHz und Induktionsschleifensysteme im Bereich von 9 kHz bis 30 MHz; Teil 2: Harmonisierte Europäische Norm (EN) mit wesentlichen Anforderungen nach Artikel 3.2 der R&TTE-Richtlinie.

#### **BS EN 62479:2010:**

Bewertung der Übereinstimmung elektronischer und elektrischer Geräte mit geringer Leistung mit den grundlegenden Grenzwerten für die Exposition von Menschen gegenüber elektromagnetischen Feldern (10 MHz bis 300 GHz).

## **8. RECYCLING**

**Entsorgen Sie den wiederaufladbaren Lithium-Polymer-Akku oder das Gerät und/oder sein Zubehör nicht im Hausmüll.**

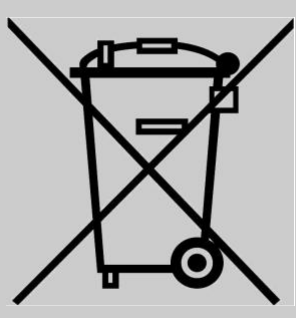

Diese Bestandteile müssen gesammelt und recycelt werden.

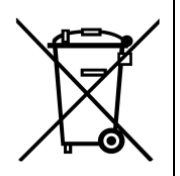

Die durchgestrichene Abfalltonne auf Rädern bedeutet, dass das Produkt am Ende seiner Lebensdauer einer getrennten Sammlung zugeführt werden muss. Dies gilt sowohl für Ihr Gerät als auch für alle Erweiterungen, die mit diesem Symbol gekennzeichnet sind. Diese Produkte dürfen nicht als unsortierter Siedlungsabfall entsorgt werden. Für weitere Informationen wenden Sie sich bitte an **BH SENS**.

## Index

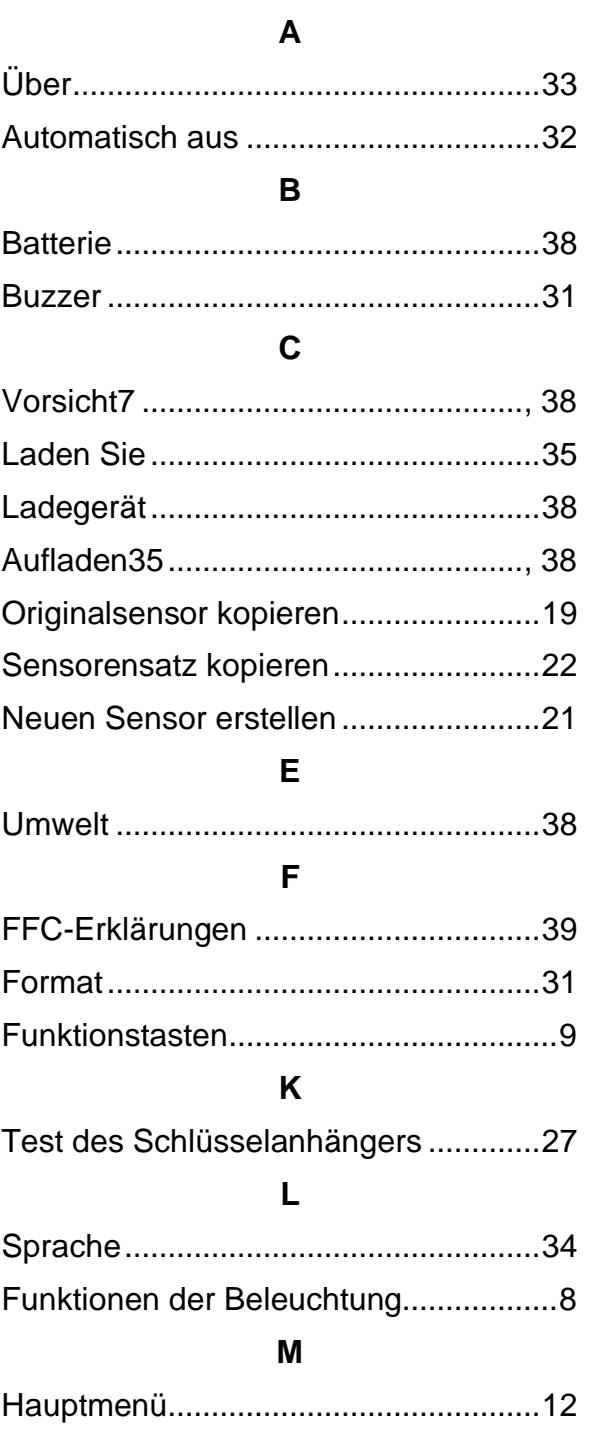

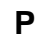

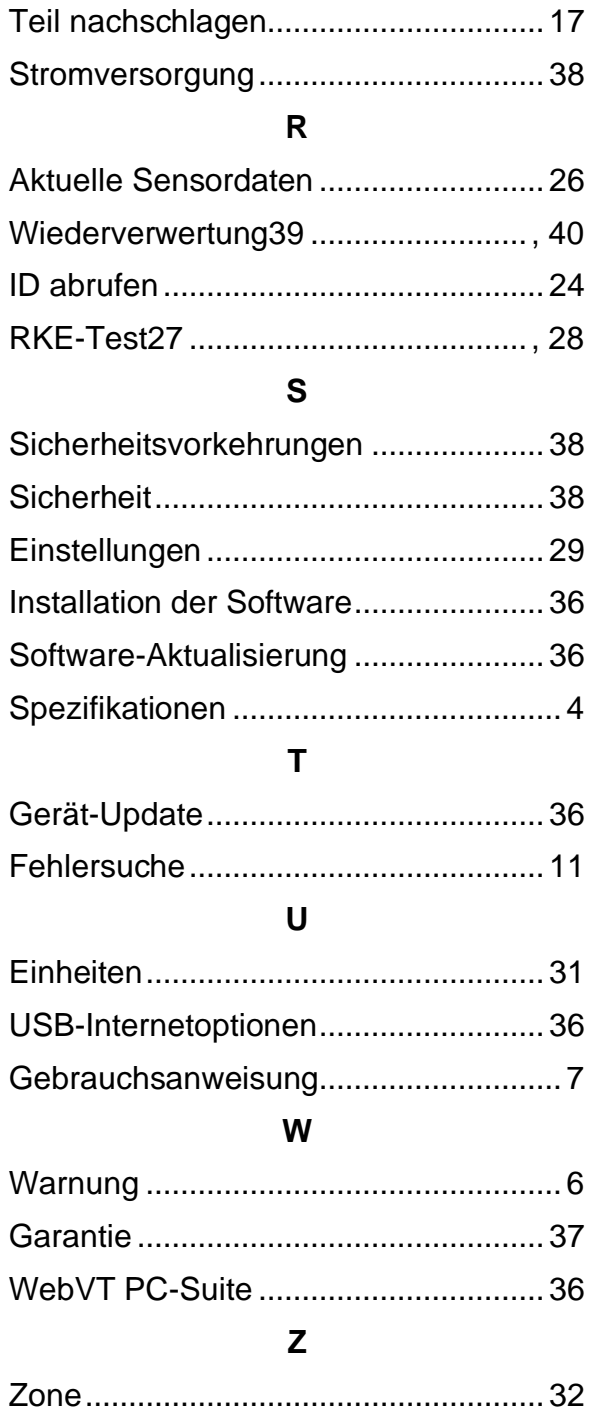

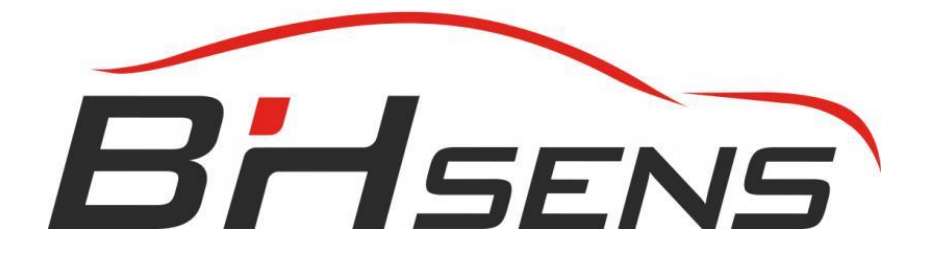

Dieses Dokument ist das ausschließliche Eigentum der **BH SENS**. Es darf nicht ohne vorherige Zustimmung weitergegeben, vervielfältigt oder verwendet werden.